Міністерство освіти і науки України Український державний університет науки і технологій

Факультет «Комп'ютерні технології і системи»

Кафедра «Комп'ютерні інформаційні технології»

#### Пояснювальна записка до кваліфікаційної роботи бакалавра

на тему: «Розробка системи аналізу часових характеристик використання динамічної пам'яті в ОС Windows» за освітньою програмою: «Інженерія програмного забезпечення» зі спеціальності: «121 Інженерія програмного забезпечення» Виконав: студент групи «ПЗ1811»,

не студента)

Керівник:

Нормоконтролер:

/Андрій МОРЕНКО/ /доц. Вадим АНДРЮЩЕНКО/

(посада, Iм'я ПРІЗВИЩЕ) /доц. Олена КУРОП'ЯТНИК/

Консультанти:

Засвідчую, що у цій роботі немає запозичень з праць інших авторів без відповідних посилань.

(niamic)

Дніпро - 2022 рік

Студент

## Ministry of Education and Science of Ukraine Ukrainian State University of Science and Technologies

Faculty «Computer technologies and systems»

Department «Computer information technology»

# Explanatory Note to Bachelor's Thesis

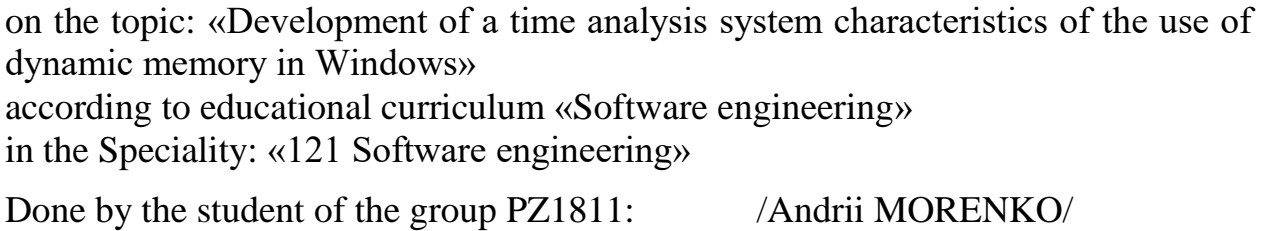

Scientific Supervisor: /Vadym ANDRIUSHCHENKO

Normative controller: /Olena KUROPIATNYK/

Міністерство освіти і науки України Український державний університет науки і технологій

Факультет: «Комп'ютерні технології і системи» Кафедра: «Комп'ютерні інформаційні технології» Рівень вищої освіти: бакалавр Освітня програма: «Інженерія програмного забезпечення» Спеціальність: «121 Інженерія програмного забезпечення»

> **ЗАТВЕРДЖУЮ** Завідувач кафедри КІТ Вадим ГОРЯЧКІН/ (mismuc) Дата

**ЗАВДАННЯ** 

на кваліфікаційну роботу бакалавра студенту Моренку Андрію Олександровичу 1. Тема роботи: «Розробка системи аналізу часових характеристик використання динамічної пам'яті в ОС Windows» Керівник роботи: Андрющенко Вадим Олександрович, доцент затверджені наказом № 77 ст від 08.12.2021 2. Строк подания студентом роботи: 11.06.2022 р.

3. Вихідні дані до роботи:

4. Зміст пояснювальної записки (перелік питань, які потрібно опрацювати): вступ, збір вимог до програмного забезпечення, огляд літератури, проектування, тестування та налагодження.

5. Перелік графічного матеріалу (з точним зазначенням обов'язкових креслень): презентація, відео роботи програми

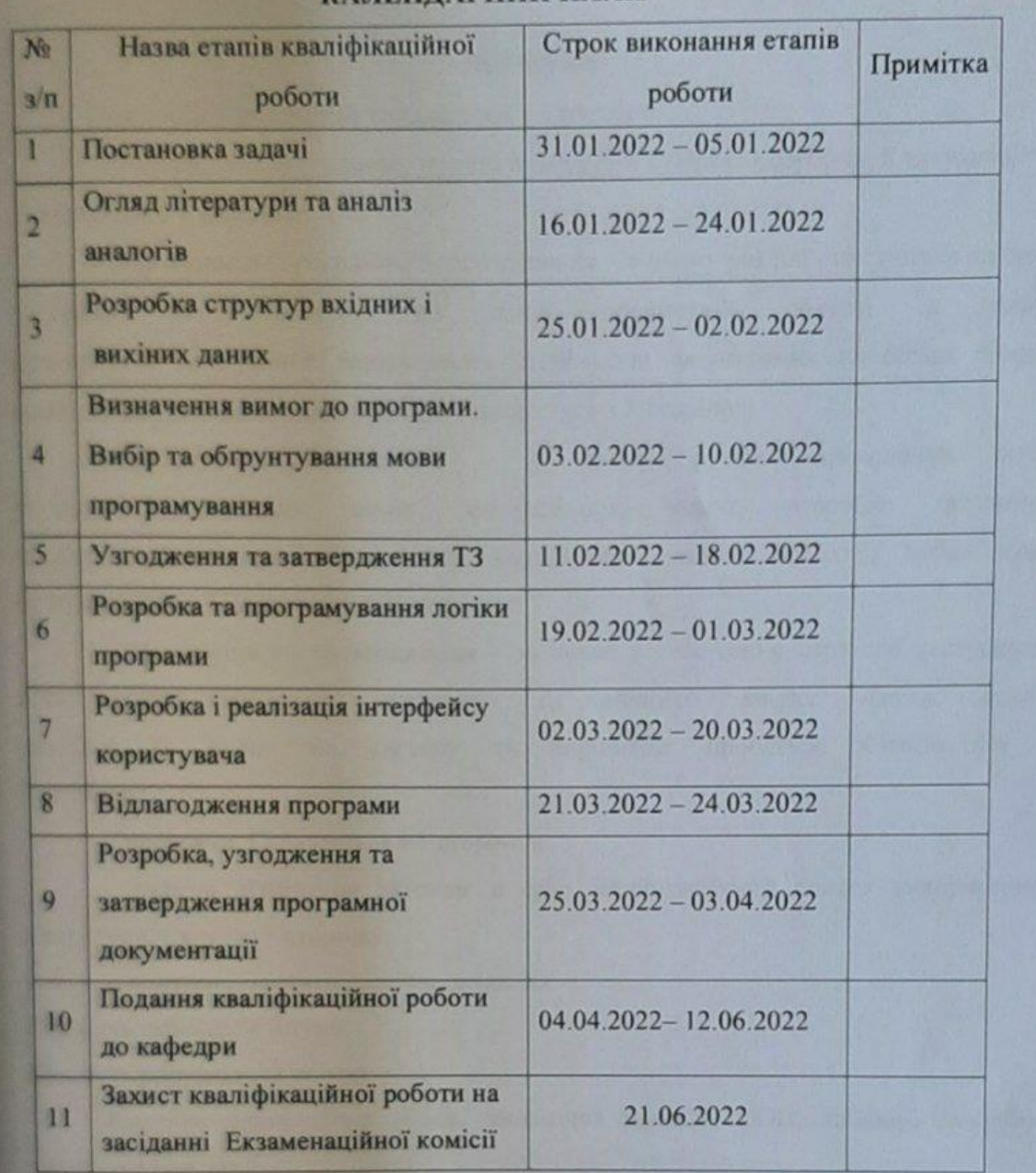

## КАЛЕНДАРНИЙ ПЛАН

Студент

Mod

**Андрій МОРЕНКО** 

Керівник роботи

доц. Вадим АНДРЮЩЕНКО

#### **РЕФЕРАТ**

Пояснювальна записка складається з 4 розділів:

– вступ – у даному розділі описується сутність розробки, її актуальність. Складається з 1 сторінки;

– збір вимог до програмного забезпечення – у цьому розділі описуються аналоги програми та література по даній предметній області, а також проводиться опитування зацікавлених сторін для формування найбільш повних вимог до програмного забезпечення. Складається з 3 сторінок;

– проектування усієї системи – у цьому розділі проведений огляд вхідних і вихідних даних, формалізація задачі, розробка фізичного проекту, проектування інтерфейсу користувача, аналіз проекту, вибір мови програмування. Складається з 21 сторінки;

– тестування та налагодження – включає в себе вибір стратегії тестування, опис тестів методами «чорного» та «білого» ящика. Також аналіз помилок їх вплив на систему та вирішення проблеми. Складається з 9 сторінок;

– висновки. Складається з 1 сторінки;

– список літератури включає в себе бібліографічний список використаної літератури. Складає 1 сторінку;

– додатки – містить технічне завдання

Кількість таблиць: 4 штуки.

Кількість рисунків: 22 штуки.

Ключові слова: Heap, Stack, динамічна пам'ять, ООП, таблиці, діаграми, динамічна пам'ять.

# **3MICT**

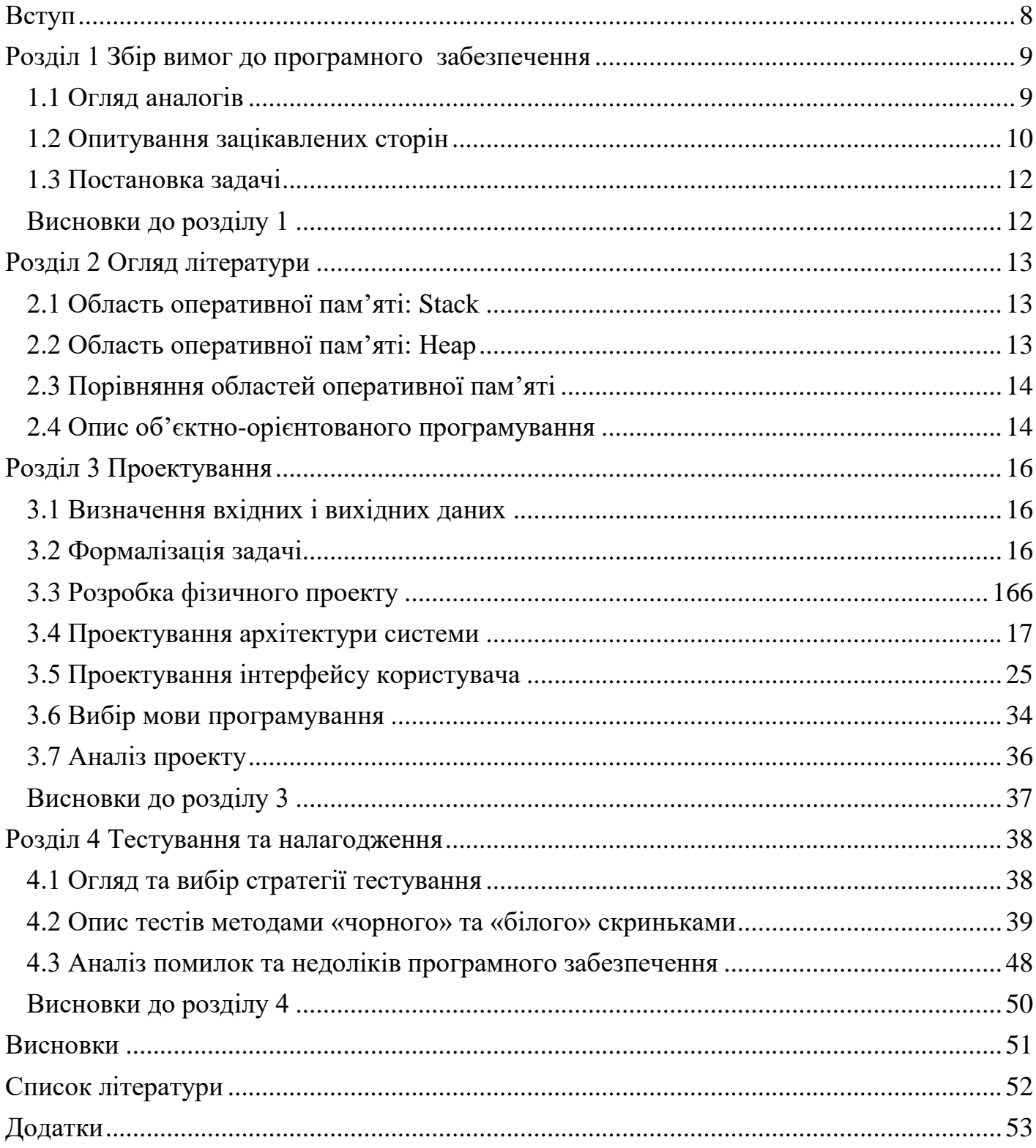

## ПЕРЕЛІК УМОВНИХ ПОЗНАК, СИМВОЛІВ, СКОРОЧЕНЬ І ТЕРМІНІВ

QT – [крос-платформовий](https://uk.wikipedia.org/wiki/%D0%91%D0%B0%D0%B3%D0%B0%D1%82%D0%BE%D0%BF%D0%BB%D0%B0%D1%82%D1%84%D0%BE%D1%80%D0%BC%D0%BE%D0%B2%D1%96%D1%81%D1%82%D1%8C) інструментарій розробки [програмного](https://uk.wikipedia.org/wiki/%D0%9F%D0%97)  [забезпечення](https://uk.wikipedia.org/wiki/%D0%9F%D0%97) (ПЗ) [мовою програмування](https://uk.wikipedia.org/wiki/%D0%9C%D0%BE%D0%B2%D0%B0_%D0%BF%D1%80%D0%BE%D0%B3%D1%80%D0%B0%D0%BC%D1%83%D0%B2%D0%B0%D0%BD%D0%BD%D1%8F) C++. Дозволяє запускати написане за його допомогою ПЗ на більшості сучасних [операційних систем](https://uk.wikipedia.org/wiki/%D0%9E%D0%BF%D0%B5%D1%80%D0%B0%D1%86%D1%96%D0%B9%D0%BD%D0%B0_%D1%81%D0%B8%D1%81%D1%82%D0%B5%D0%BC%D0%B0) (ОС), просто [компілюючи](https://uk.wikipedia.org/wiki/%D0%9A%D0%BE%D0%BC%D0%BF%D1%96%D0%BB%D1%8F%D1%82%D0%BE%D1%80) текст програми для кожної операційної системи без зміни [сирцевого коду.](https://uk.wikipedia.org/wiki/%D0%A1%D0%B8%D1%80%D1%86%D0%B5%D0%B2%D0%B8%D0%B9_%D0%BA%D0%BE%D0%B4)

Динамічна оперативна пам'ять або DRAM (Dynamic Random Access Memory) — один із видів [комп'ютерної пам'яті](https://uk.wikipedia.org/wiki/%D0%9A%D0%BE%D0%BC%D0%BF%27%D1%8E%D1%82%D0%B5%D1%80%D0%BD%D0%B0_%D0%BF%D0%B0%D0%BC%27%D1%8F%D1%82%D1%8C) із довільним доступом [\(RAM\)](https://uk.wikipedia.org/wiki/RAM), найчастіше використовується як [ОЗП](https://uk.wikipedia.org/wiki/%D0%9E%D0%97%D0%9F) сучасних [комп'ютерів.](https://uk.wikipedia.org/wiki/%D0%9A%D0%BE%D0%BC%D0%BF%27%D1%8E%D1%82%D0%B5%D1%80)

CMake – крос-платформовий відкритий генератор сценаріїв складання. CMake не займається безпосередньо складанням, a лише генерує файли управління складанням з файлів CMakeLists.txt.

#### **ВСТУП**

<span id="page-7-0"></span>Суть розробки проекту полягає у створенні програми для аналізу використання динамічної пам'яті в OC Windows. Програма передбачає у собі наявність певних інструментів для аналізу використання динамічної пам'яті у режимі реального часу. Ці інструменти допомагають краще розуміти як використовується та розподіляється динамічна пам'ять.

За допомогою програмного забезпечення, що розроблюється, можна буде бачити усі процеси які використовують динамічну пам'ять. Також у даній програмі користувач матиме можливість аналізувати показники у вигляді таблиці та графіку. У програмі буде можливо відстежувати розподілення та перерозподіл пам'яті. Що дозволяє користувачу аналізувати які процеси використовують динамічну пам'ять.

Актуальність роботи: на сьогоднішній день дана робота є досить актуальною, оскільки розумне використання пам'яті дозволяє оптимізувати програми які розробляються для OC Windows. Це необхідно для того, щоб уникнути перенавантаження операційної системи. Велика кількість розробників та компаній зараз використовує різні програми для аналізу використання динамічної пам'яті. Тому, розробка даного проекту допоможе користувачу краще розуміти, що відбувається з динамічною пам'яттю в режимі реального часу. Також під час розробки даного проекту, було розглянуто переваги та недоліки існуючих аналогів та проведено опитування зацікавлених сторін, завдяки чому було покращено кінцевий продукт.

# <span id="page-8-1"></span><span id="page-8-0"></span>**РОЗДІЛ 1 ЗБІР ВИМОГ ДО ПРОГРАМНОГО ЗАБЕЗПЕЧЕННЯ**

### 1.1 Огляд аналогів

В ході розробки програми дипломної роботи, було розглянуто аналоги програм які демонструють роботу с динамічною пам'яттю, визначено їх переваги та недоліки, покращення власної програми завдяки висновкам, зроблених під час огляду аналогів. Основна частина – це десктопні додатки. Частина функціоналу безкоштовна. Проте, для користування повним функціоналом потрібно оформити платну підписку. До уваги обрано найпопулярніші продукти ринку.

Intel VTune Amplifier та AMD Performance Analyzer ці інструменти можуть виконувати типові функції профілювання пам'яті. Два інструменти, пропонуються компаніями AMD та Intel на платній основі. Вони пропонують набагато глибший аналіз, що далеко виходить за межі стандартного профілювання, що дозволяє дізнатися, які методи працюють найдовше. Можна отримувати інформацію від апаратних лічильників, вбудованих в обладнання (процесор) і повідомляють про його внутрішню поведінку: використання кеша і пам'яті, простоювання конвеєра та багато іншого.

Переваги: користувачу надається можливість переглянути документацію на сайті та пройти навчання. Досить значна частина контенту – безкоштовна. Дуже великий функціонал, завдяки чому користувач має багато можливостей. Також на сайті розробника є вебінари на яких користувач міг дізнатись багато корисної інформації стосовно програмного продукту.

Недоліки: для використання подібних інструментів потрібно розбиратись: в обладнанні, середовищі виконання і навіть мові асемблера. Також важко розібратися з усіма можливостями без перегляду відео-уроків та вебінарів. Цей продукт більше підходить для розробників програмних продуктів специфіка яких передбачає роботу з динамічною пам'яттю. Менше ці програми слугують для постійного використання пересічним користувачем, оскільки для зручного використання буде необхідно витратити багато часу для освоєння програми.

JetBrains DotMemory загальний функціонал та інтерфейс: Для виконання поглибленого аналізу програма дозволяє застосовувати до даних з використання пам'яті безліч різних критеріїв, що дає можливість переглядати дані з тисяч різних ракурсів, деталізувати їх, виконувати площинні і об'ємні зрізи, а також обертання. Більш складний інтерфейс ніж у попередніх аналогів, він має певні відмінності, проте суть не змінюється. Проте, присутні безкоштовні функції, що недоступні у першому варіанті. На сайті розробника є відеотур який дозволить ознайомитись с інтерфейсом програми. У цій програмі немає «перевантаженості» інтерфейсу, як у попередньому аналогу.

Переваги: зручний інтерфейс, в якому легко розібратися. Більшість функціоналу зрозуміла на інтуїтивному рівні. Присутні підказки, що допомагають розібратися під час використання . Присутня інтеграція з іншими популярними сервісами, такими як: Visual Studio.

<span id="page-9-0"></span>Недоліки: основним недоліком цієї програми є велика вартість. Через це не кожен може дозволити собі цей програмний продукт.

1.2 Опитування зацікавлених сторін

Опитування проводилося серед розробників та пересічних користувачів. Інструмент опитування: google-форми. Для зацікавлених сторін було представлено основні питання, які допомогли би під час подальшого проектування програмного забезпечення.

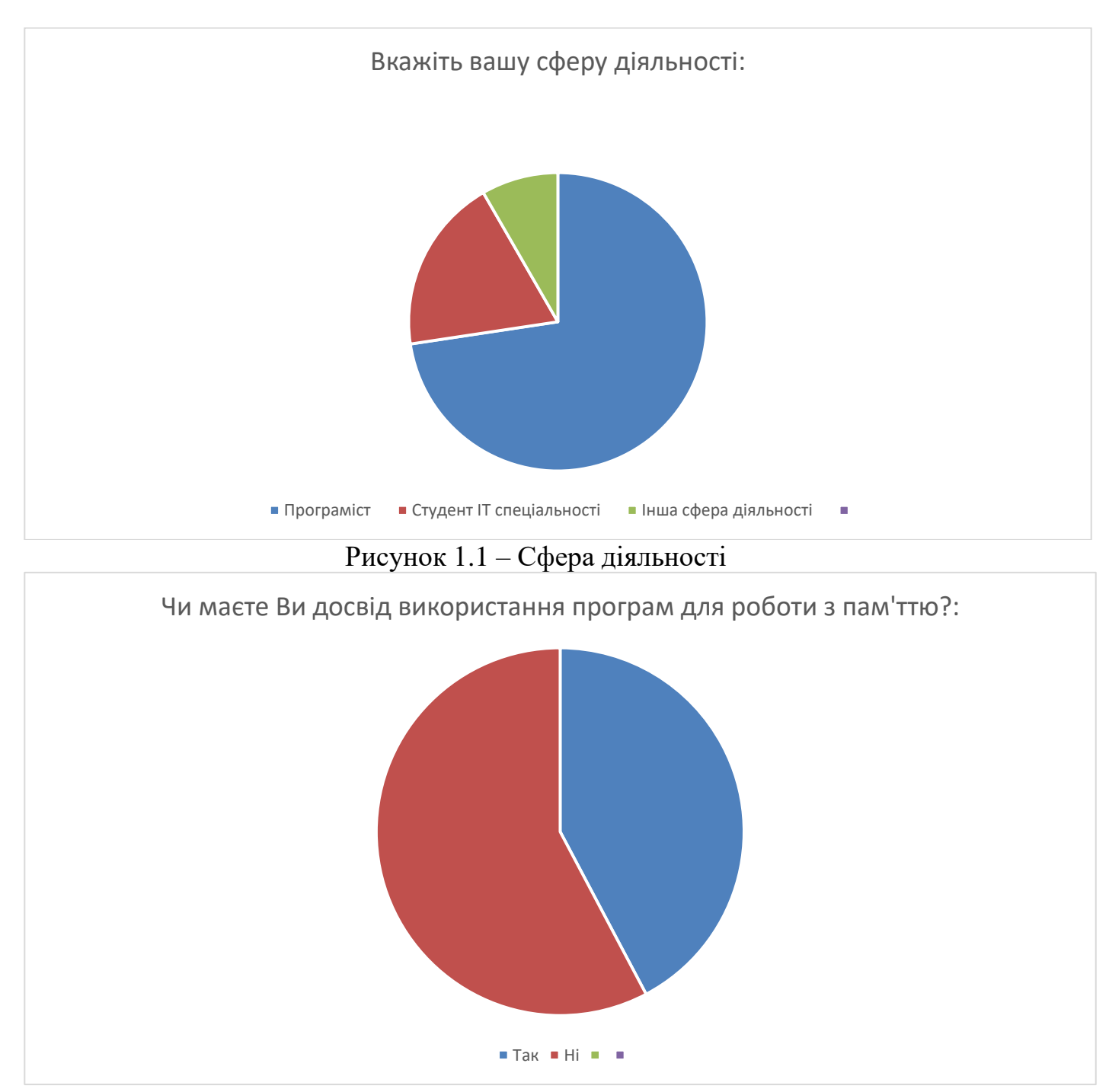

Рисунок 1.2 – Досвід використання аналогів

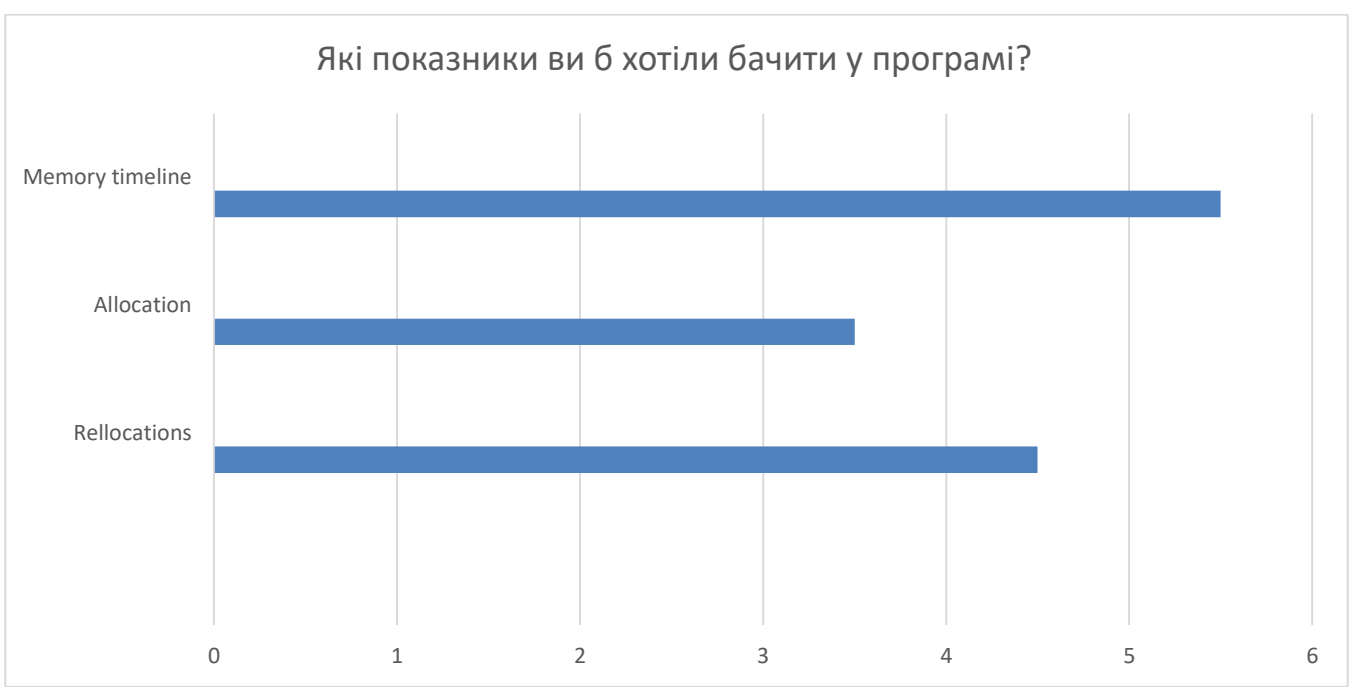

<span id="page-11-0"></span>Рисунок 1.3 – Види показників які будуть реалізовані у програмі

### 1.3 Постановка задачі

Першою задачею являється визначення загальних переваг та недоліків основних аналогів на ринку, а також необхідно зробити висновки стосовно покращення власного проекту. Після цього провести опитування зацікавлених сторін та підкреслити для себе найголовніші потреби користувачів. На основі потреб користувачів розробити власний додаток.

<span id="page-11-1"></span>Висновки до розділу 1

Аналіз та збір вимог під час проектування програмного забезпечення є важливим етапом при розробці. Це допомагає спланувати подальшу роботу. За допомогою аналізу вимог можливо побачити основні недоліки аналогів ринку, що дає можливість виправити ці недоліки у своєму проекті.

Було опитано зацікавлені сторони (програмістів, студентів та пересічних користувачів які не пов'язані з IT). Зібрано статистику основних потреб користувачів, а також зібрано інформацію про досвід використання схожих (аналогічних) програм. Використовуючи отриману інформацію, створено план подальшої роботи.

## **РОЗДІЛ 2 ОГЛЯД ЛІТЕРАТУРИ**

<span id="page-12-1"></span><span id="page-12-0"></span>2.1 Область оперативної пам'яті: Stack

Стек – це область оперативної пам'яті, що створюється кожному за потоку. Він працює в порядку LIFO (Last In, First Out), тобто останній доданий у стек шматок пам'яті буде першим у черзі на виведення зі стека. Щоразу, коли функція оголошує нову змінну, вона додається в стек, а коли ця змінна зникає з області видимості (наприклад, коли функція закінчується), вона автоматично видаляється зі стека. Коли стікова змінна звільняється, ця область пам'яті стає доступною для інших стікових змінних. Через таку природу стека управління пам'яттю виявляється дуже логічним і простим для виконання на ЦП; це призводить до високої швидкості, особливо оскільки час циклу оновлення байта стека дуже мало, тобто. цей байт найімовірніше прив'язаний до кешу процесора. Тим не менш, у такої жорсткої форми управління є і недоліки. Розмір стека – це фіксована величина, і перевищення ліміту виділеної на стеку пам'яті призведе до переповнення стека. Розмір задається при створенні потоку, і кожна змінна має максимальний розмір, що залежить від типу даних. Це дозволяє обмежувати розмір деяких змінних (наприклад, цілих), і змушує заздалегідь оголошувати розмір більш складних типів даних (наприклад, масивів), оскільки стек не дозволить їм змінити його. Крім того, змінні, розташовані на стеку, є локальними. У результаті стек дозволяє управляти пам'яттю найбільш ефективним чином - але якщо вам потрібно використовувати динамічні структури даних або глобальні змінні, варто звернути увагу на купу[7].

<span id="page-12-2"></span>2.2 Область оперативної пам'яті: Heap

Купа – це сховище пам'яті, також розташоване в ОЗУ, яке дозволяє динамічне виділення пам'яті і не працює за принципом стека: це просто склад для ваших змінних. Коли ви виділяєте в купі ділянку пам'яті для зберігання змінної, до неї можна звернутися не тільки в потоці, але й у всьому додатку. Саме так визначаються глобальні змінні. Після завершення програми всі <span id="page-13-0"></span>виділені ділянки пам'яті звільняються. Розмір купи задається при запуску програми, але, на відміну стека, він обмежений лише фізично, і це дозволяє створювати динамічні змінні[7].

2.3 Порівняння областей оперативної пам'яті

<span id="page-13-1"></span>У порівнянні зі стеком купа працює повільніше, оскільки змінні розкидані по пам'яті, а не сидять на верхівці стека. Некоректне керування пам'яттю в купі призводить до уповільнення її роботи; тим не менш, це не зменшує її важливості - якщо необхідно потрібно працювати з динамічними або глобальними змінними, потрібно користуватись купою.

2.4 Опис об'єктно-орієнтованого програмування

За визначенням визнаного авторитету у галузі об'єктно-орієнтованих методів розробки програм Граді Буча «об'єктно-орієнтоване програмування (ООП) — це методологія програмування, яка заснована на представленні програми у вигляді сукупності об'єктів, кожен з яких є реалізацією певного класу (типу особливого виду), а класи утворюють ієрархію за принципами успадкованості».

Об'єктно-орієнтований підхід до проектування програмного продукту ґрунтується на:

• виділення класів об'єктів;

• встановлення характерних властивостей об'єктів та методів їх обробки;

• створення ієрархії класів, успадкування властивостей об'єктів та методів їх обробки.

Кожен об'єднує як дані, і програму обробки цих даних і належить до певного класу. За допомогою класу один і той же програмний код можна використовувати для різних об'єктів, що відносяться до нього.

Об'єктний підхід розробки алгоритмів і програм передбачає:

• об'єктно-орієнтований аналіз – аналіз предметної області та виділення об'єктів, визначення властивостей та методів обробки об'єктів, встановлення їх взаємозв'язків;

• об'єктно-орієнтоване проектування – поєднує процес об'єктної декомпозиції та подання з використанням моделей даних проектованої системи на логічному та фізичному рівнях, у статиці та динаміці.

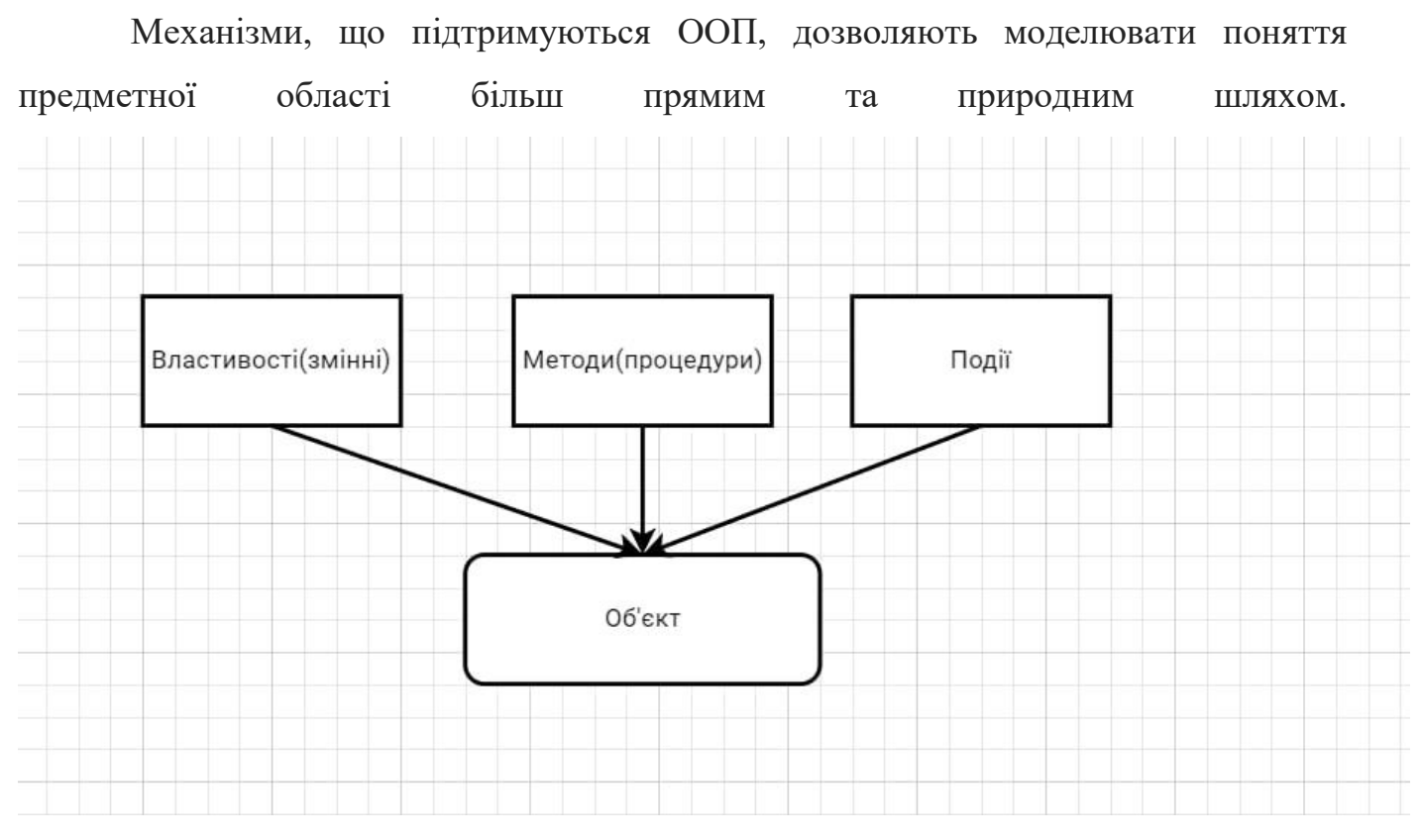

Рисунок 2.1 Графічне представлення об'єкта

Визначальним поняттям ООП є об'єкт – деяка сукупність, що об'єднує властивості, методи та події. Об'єкт представляє конкретну реалізацію класу, що володіє характеристиками стану, поведінки та індивідуальності. В ООП об'єкти – це окремі фрагменти коду та дані, які взаємодіють один з одним та навколишнім світом, моделюючи стан та взаємодію об'єктів реального світу. Об'єкти належать класам (типам) - безлічі об'єктів, пов'язаних певною спільністю структури та поведінки[4].

## **РОЗДІЛ 3 ПРОЕКТУВАННЯ**

<span id="page-15-1"></span><span id="page-15-0"></span>3.1 Визначення вхідних і вихідних даних

Програма повинна забезпечити можливість бачити використання динамічної пам'яті в режимі реального часу.

В програмі необхідно реалізувати можливість налаштовувати небхідні для аналізу таблиці та діаграми.

Вхідні данні: показники з використання динамічної пам'яті.

Вихідні дані: побудовані діаграми та таблиці.

Вихідні дані виводяться у вигляді діаграм та таблиць.

<span id="page-15-2"></span>У програмі інтерфейс має бути інтуїтивно зрозумілим для простоти використання. Кожен із розділів інтерфейсу користувача присвячений різної візуалізації використання пам'яті.

3.2 Формалізація задачі

Функціональне призначення – програмний продукт являє собою програму для аналізу часових характеристик використання динамічної пам'яті в OS Windows.

 Для аналізу буде представлено 2 діаграми та 4 види табличок:Memory timeline,Allocation та Statistics, Memory tag, Heap,Stack.

Існує можливість аналізувати показники в режимі реального часу.

<span id="page-15-3"></span>Експлуатаційне призначення – збір та аналіз даних з використання динамічної пам'яті в режимі реального часу.

3.3 Розробка фізичного проекту

Детальніше розглянемо основні процеси, які відбуваються в системі. Для цього використовують діаграми. На рисунку 3.1 показана діаграма

проектованої системи.

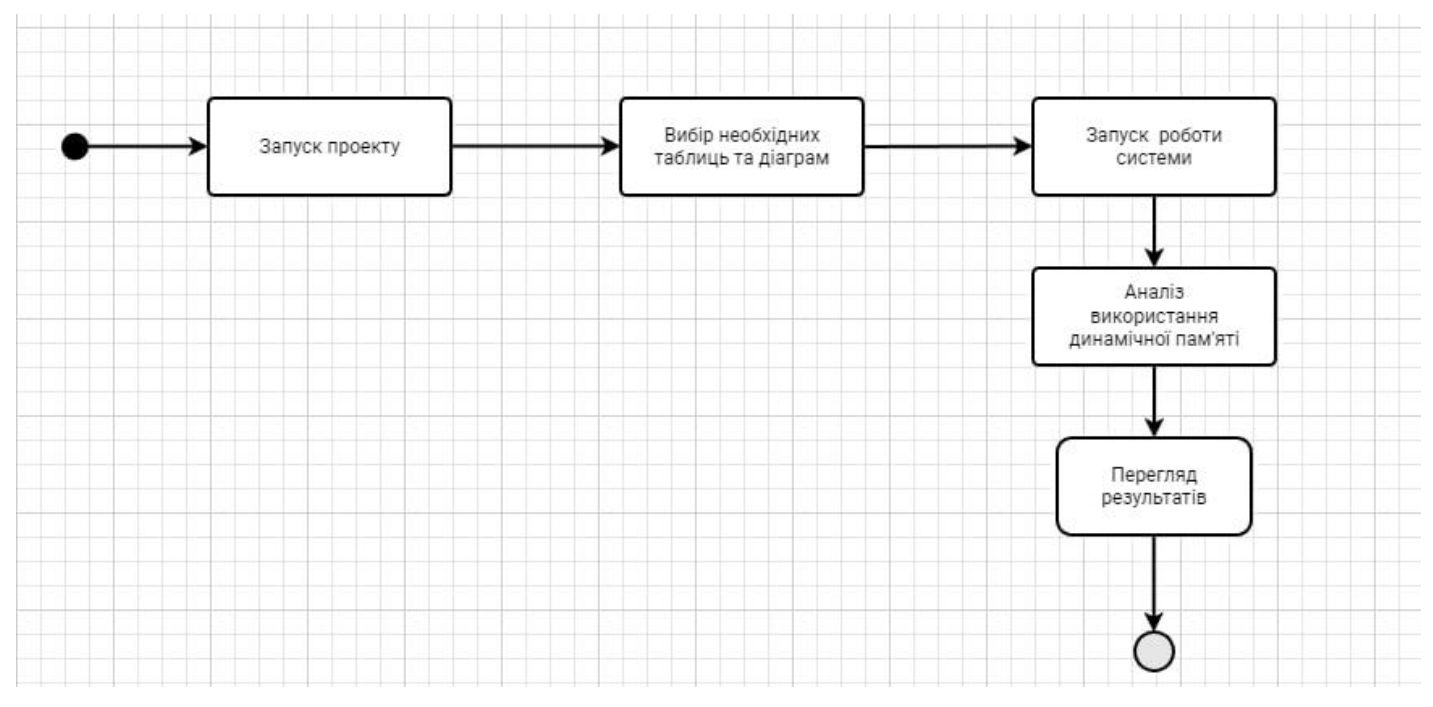

Рисунок 3.1 Діаграма проектованої системи

<span id="page-16-0"></span>3.4 Проектування архітектури системи

Необхідність у проектуванні архітектури системи була зумовлена тим, що у програмі реалізована велика кількість функціоналу. Від збирання даних до відображення їх у таблицях та діаграмах. Архітектура програми повинна включає в себе всі програмні модулі і компоненти та їх взаємодія між собою.

Перед проектуванням архітектури було проведено певну підготовку, а саме:

- попередні дослідження;
- формування вимог;
- аналіз вимог;
- користувацькі і системні вимоги;
- специфікація вимог.

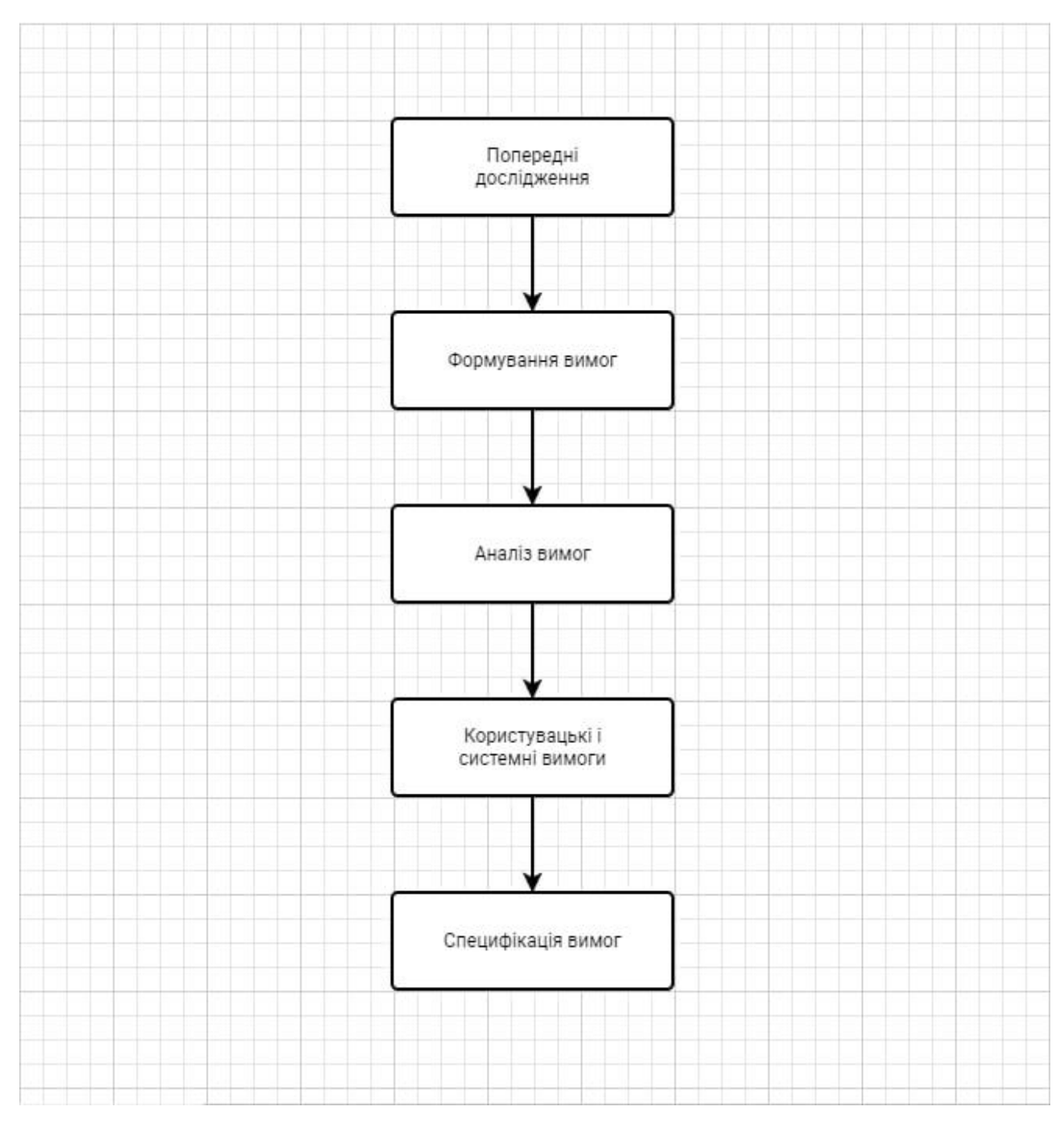

Рисунок 3.2 Дії які було проведено перед проектуванням системи Для того, щоб у результаті було створено структурований додаток, перед стадією розробки було проаналізовано усі етапи роботи програми які необхідно реалізувати. При цьому кожному етапі виконуються різні дії.

Мета використання такої моделі – створити ефективний, економічно вигідний та якісний програмний продукт.

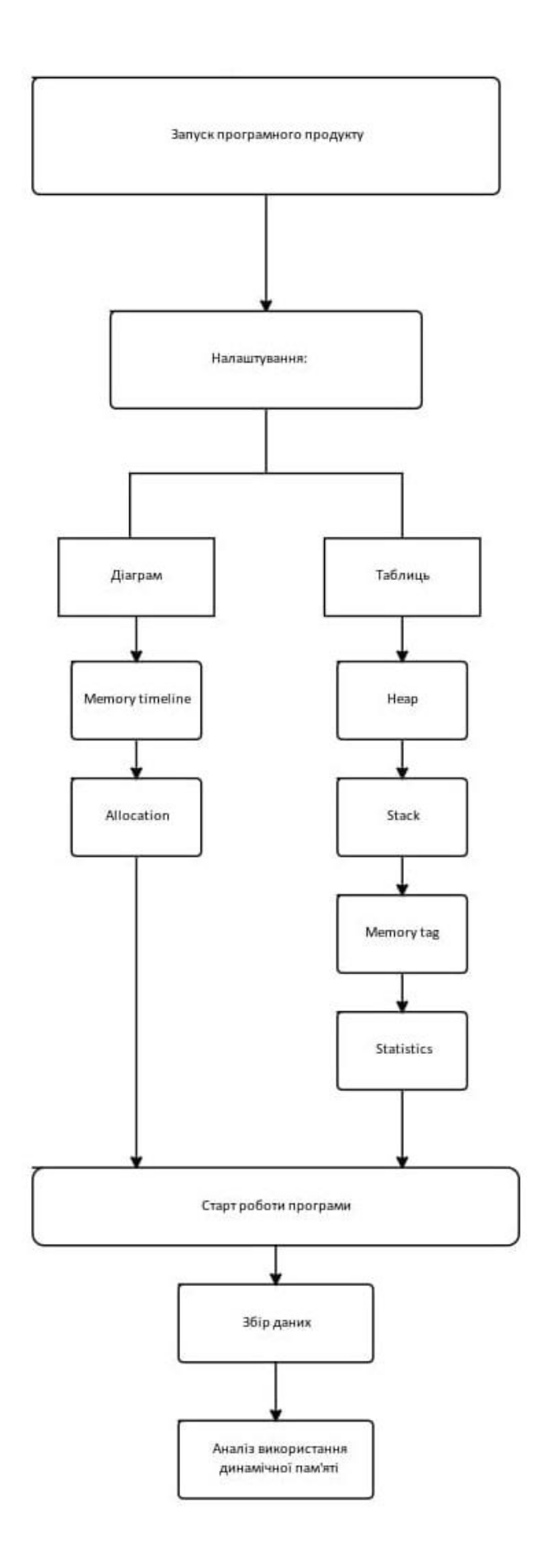

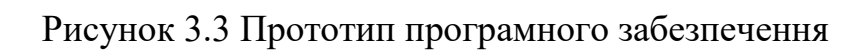

Перед проектуванням архітектури усієї системи було визначено, які технології необхідні для реалізації програмного забезпечення. Певні технології були використані для того, щоб проект можливо було переносити між різними IDE.

Для цього використовувалася кросплатформова система автоматизації збирання програмного забезпечення CMake. CMake є генератором сценаріїв складання, і таким чином, робить проект переносимим між різними IDE. Це було необхідно оскільки певні частини проекту були розроблені у Visual Studio 2022, а для реалізації інтерфейсу програмного забезпечення використовувалась Qt Creator.

Оскільки для програмного продукту мовою програмування було обрано С++, а програма повинна працювати на операційній системі Windows. Для цього було використано набір інструментів MinGw (Minimalist GNU for Windows). Він включає в себе компілятор разом з набором вільно розповсюджуваних бібліотек імпорту та заголовних файлів для Windows API.

Також для реалізації цього проекту використовувались (DDL). Це – динамічна бібліотека, в якій програма може зберігати функції та змінні.

Оскільки програмне забезпечення збирає велику кількість даних та має велике навантаження, є логічним використовувати динамічну бібліотеку. Вона містить у собі функції, які завантажуються в ОЗУ тільки у той момент, коли вони реально знадобились. Наприклад функції зі статичних бібліотек прикомпоновуються до модуля заздалегідь, незалежно від того, чи будуть вони викликані, чи ні.

Необхідно також згадати про Win32 API(WinApi). Використовуючи API, вдалось отримати деякі дані роботи потоків та використання динамічної пам'яті.

Для компіляції деяких модулів програми було залучено компілятор «GCC», його використовують для компіляції коду на мові С++ та С.

Загалом це повний список технологій за допомогою яких вдалось створи програмне забезпечення з аналізу використання динамічної пам'яті.

Архітектуру розробленого програмного забезпечення продемонстровано у вигляді розроблених класів та методів та пояснені до них. Завдяки чому можливо створили повну картину того, яку роботу було зроблено і як працює програма.

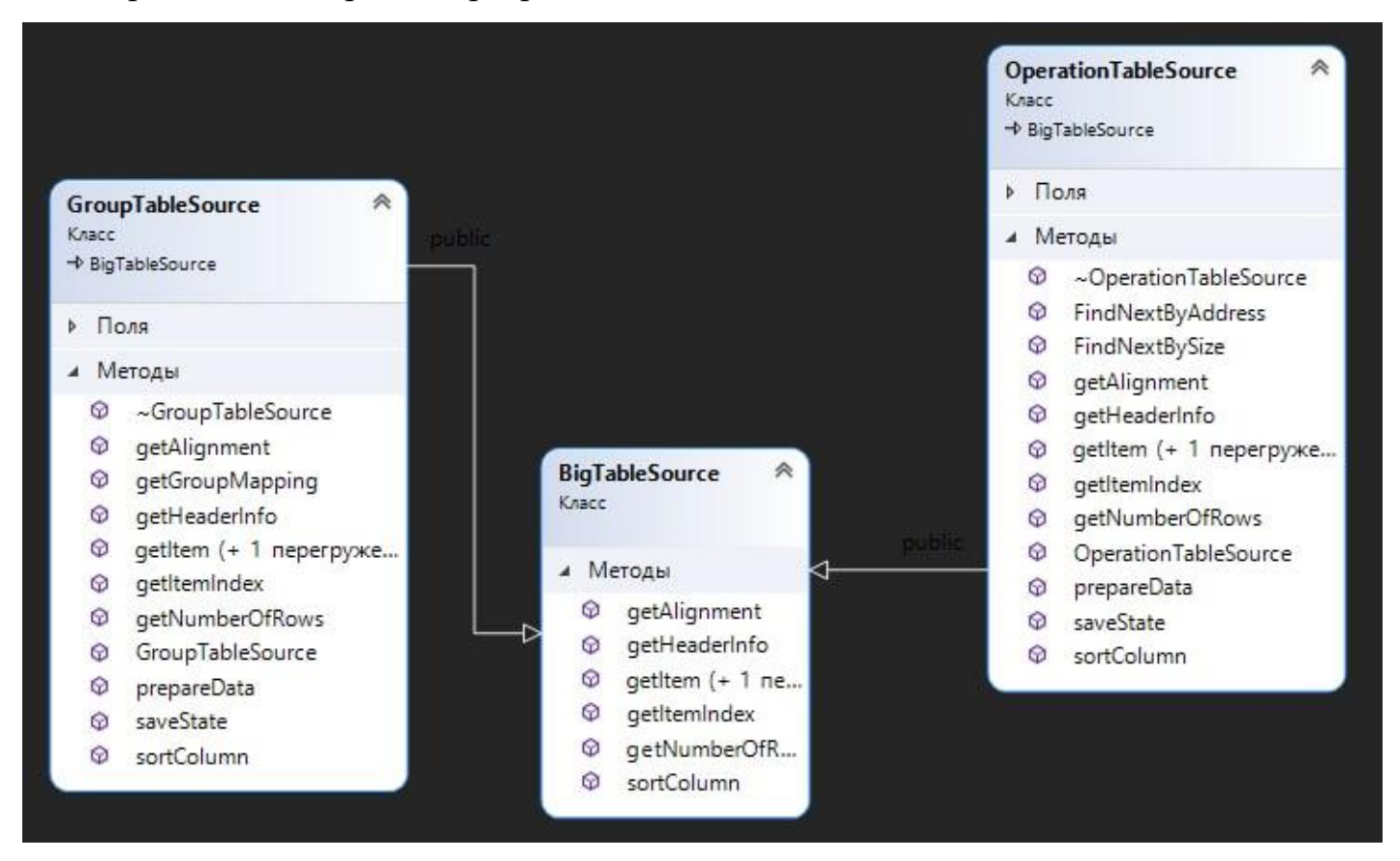

Рисунок 3.4 Класи та їх методи які відповідають за збір та відображення даних в табличках

У цих класах реалізовано збір даних які необхідні для аналізу даних з використання динамічної пам'яті. Також методи у цих класах відповідають за відображення усіх показників у табличках.

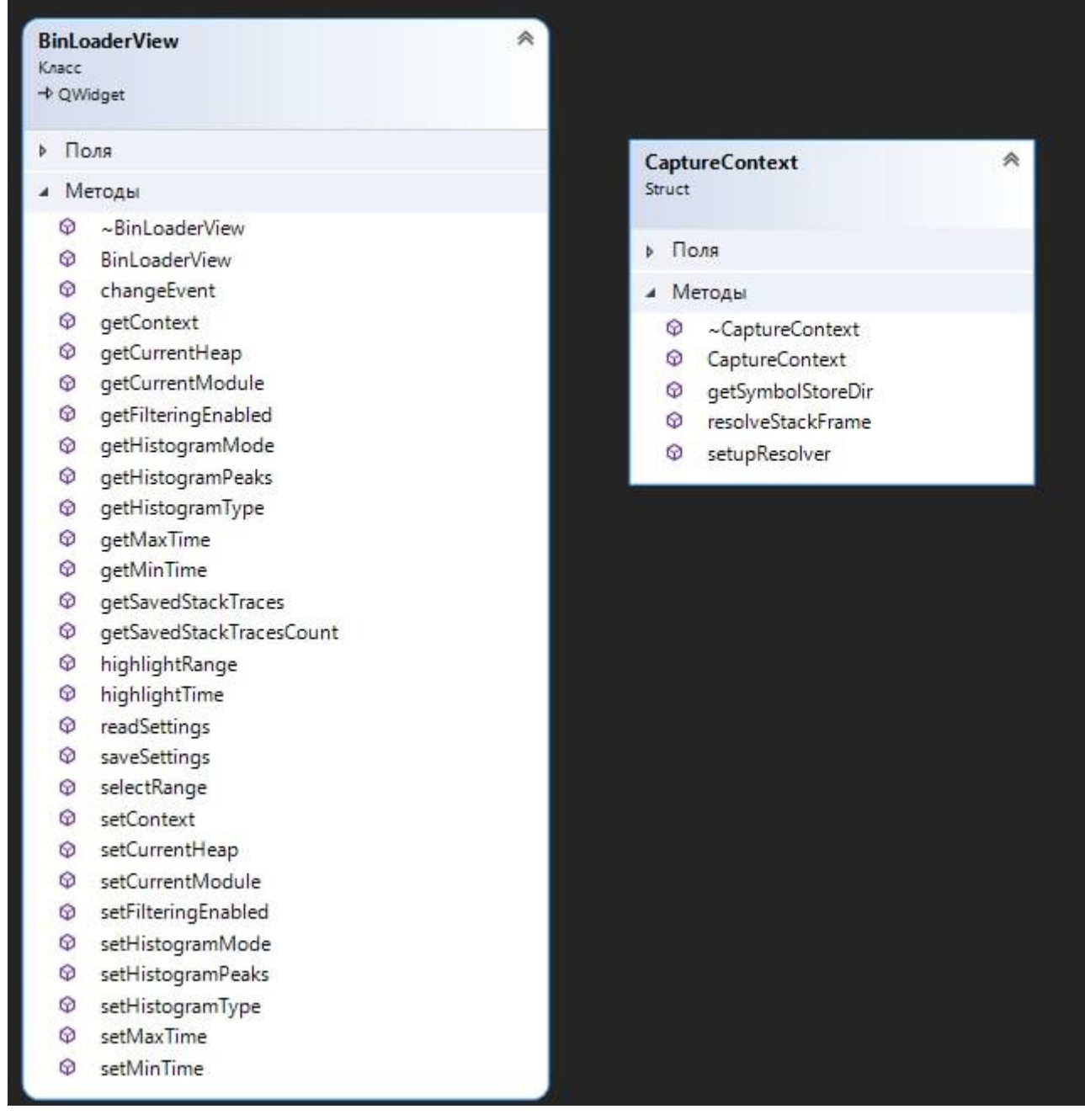

Рисунок 3.5 Класи та їх методи які відповідають за збір та відображення даних в діаграмах

У цих класах продемонстровано роботу з отримання показників пам'яті, скільки часу було витрачено на виділення динамічної пам'яті. Також, за допомогою цих методів відображається інформація в діаграмах.

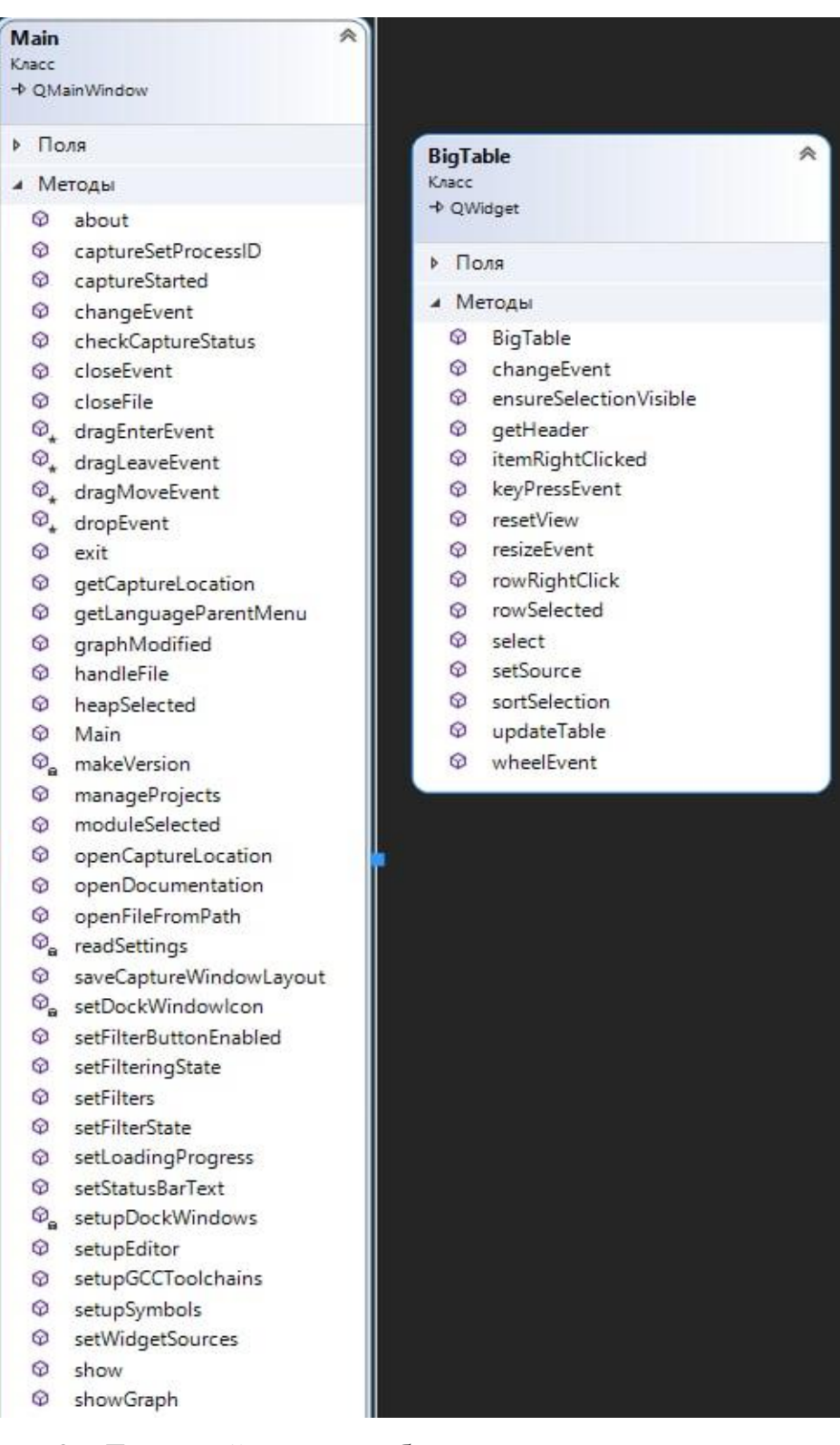

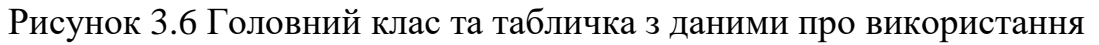

## динамічної пам'яті

Тут зображено методи головного класу, та методі класу який відповідає за відображення даних в табличці.

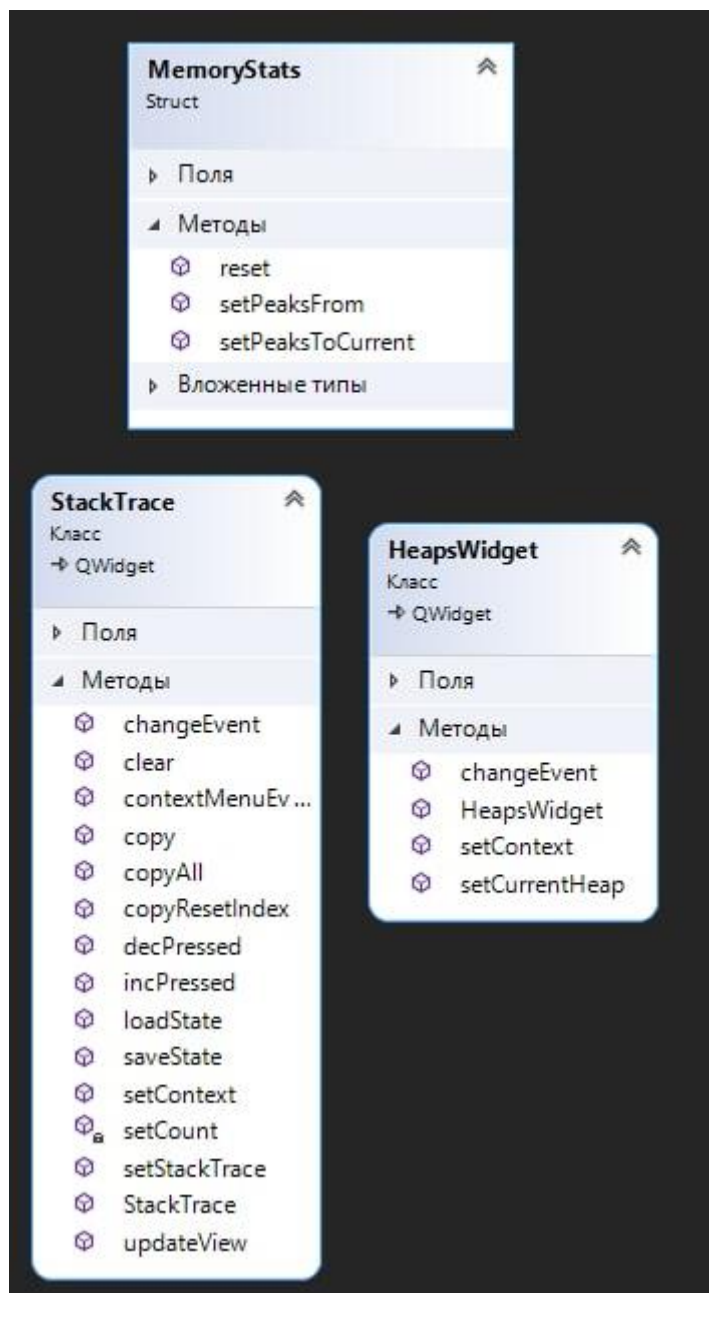

Рисунок 3.7 Основні класи які відповідають за роботу з пам'яттю

У цих трьох класах показані основні методи які відповідають за опрацювання та відображення даних з використання динамічної пам'яті. В усіх таблицях та діаграмах.

Завдяки цих класам та методам відбувається основна робота під «капотом» програми.

Такий підхід до проектування можна назвати терміном «Багатошарова архітектура системи», вона має як свої переваги так і недоліки. Нижче будуть наведені пояснення.

До переваг можливо віднести:

- гарно продумана архітектура допомагає розширювати, змінювати та навіть налагоджувати та тестувати усю систему;
- дає можливість змінювати архітектуру навіть старі версії;
- підвищує швидкість розробки, особливо великого та важкого програмного забезпечення;
- простіша реалізація порівняно з іншими підходами;

До недоліків можливо віднести:

- на реалізацію потрібно набагато більше часу;
- потрібне комплексне тестування усієї системи;
- важко продовжувати розробку програмного забезпечення після певного моменту, відбувається нагромадження усіх компонентів;
- новому розробнику необхідно багато часу, щоб зрозуміти усю систему;

Проектування архітектури системи на пряму впливає на проектування інтерфейсу програмного забезпечення. Проектування інтерфейсу буде виділено в окремий розділ.

Оцінивши усі переваги та недоліки обраного підходу проектування архітектури системи можливо зробити висновки. Що для розробки програмного забезпечення з аналізу використання динамічної пам'яті цей підхід пасує як найліпше. Система не повинна обчислювати дані наприклад на сервері. Не має потреби зберігати великі обсяги інформації та за потреби надавати її користувачу.

<span id="page-24-0"></span>3.5 Проектування інтерфейсу користувача

Для проектування інтерфейсу програмного забезпечення для аналізу часових характеристик використання динамічної пам'яті було використано Qt Creator. Оскільки мовою програмування для програми було обрано С++, вибір фрейморку qt – є правильним та доцільним. У Qt Creator є велика кількість готових шаблонів та макетів для створення необхідного програмного забезпечення. Qt – це фрейморк який використовують для розробки програмного забезпечення використовуючи мову програмування  $C++$ .

Для створення інтерфейсу програми було проаналізовано аналоги, визначено їх певні переваги та недоліки. Зрозумівши як інтерфейси аналогічних програм проектували розробники у великих компаніях. Вирішено взяти прототип саме з працюючих програм та доробити його під сформовані вимоги.

Програма включає в себе дві діаграми та чотири таблички. Усі поля табличок та малюнки діаграм заповнюються виключно після збору та аналізу даних. Це необхідно для того, щоб показники з використання динамічної пам'яті були якомога точніше передані.

Усі вікна можливо налаштовувати та редагувати для більш зручного користування. Так для зручності було реалізовано можливість винести вікно з діаграмою або з табличкою наприклад в іншу частину робочої області. Це підвищує комфорт роботи з програмою та позволить не займати багато місця коли не усі дані потрібні до аналізу та використання.

Найкращим способом для проектування інтерфейсу користувача є створення макетів. Завдяки цьому способу можливо помітити помилки у проектуванні інтерфейсу та виправити їх.

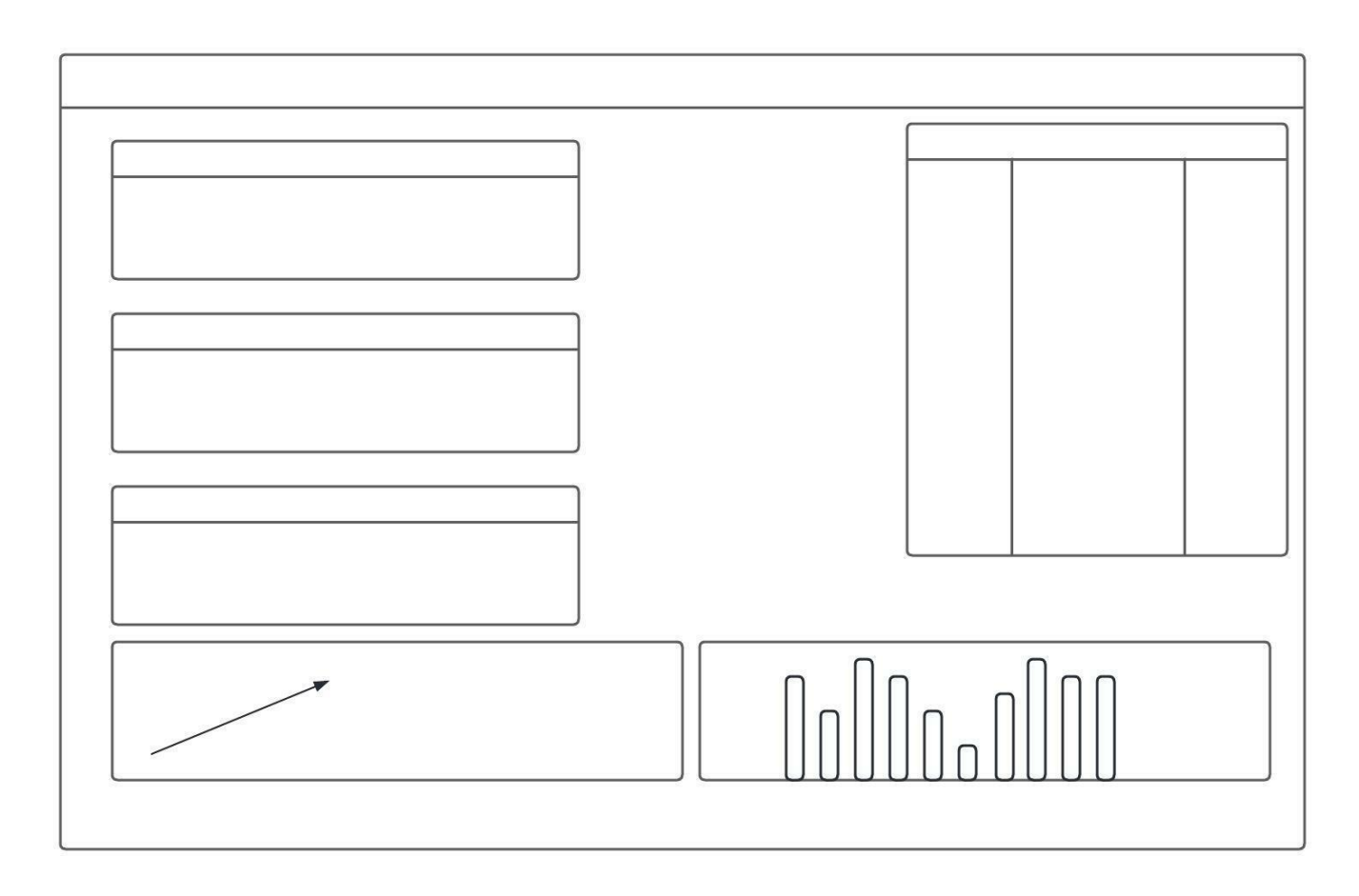

### Рисунок 3.8 Макет програми

Qt використовують для створення дуже швидких та високопродуктивних додатків. Разом з мовою програмування С++ можливо отримати високопродуктивну програму з зручним інтерфейсом. Тому вибір технологій при розробці програмного забезпечення впав саме на таке поєднання.

Модулі Qt які були використані під час проектування та створення інтерфейсу користувача:

– QtGUI це компоненти створення інтерфейсів;

– QtWidgets це модуль для роботи із віджетами.

Qt має певні переваги та певні недоліки перед аналогами і нижче пояснено усі тонкощі.

Зручним середовищем для створення інтерфесу є Qt Creator. У цьому середовищі доволі легко розібратись. Для розробки у ньому є усе необхідне, важливі компоненти завжди під рукою. В самому середовищі дуже зручно проводити тестування програмного забезпечення, тим паче коли мова розробки С++.

Додаткові інструменти допомагають швидко спроектувати та розробити дизайн та зручний інтерфейс програми. Саме тому цей фреймворк був використаний для створення необхідного програмного забезпечення.

Звісно є і певні недоліки які впливали на проектування інтерфесу.

Під час створення інтерфейсу Qt додає багато нових сутностей, звісно що усі вони займають місце. Це у кінцевому результаті впливає на увесь проект, так він може швидко працювати, але він багато важить.

Нижче буде продемонстровано створенні таблиці та діаграми у працюючому програмному забезпечені:

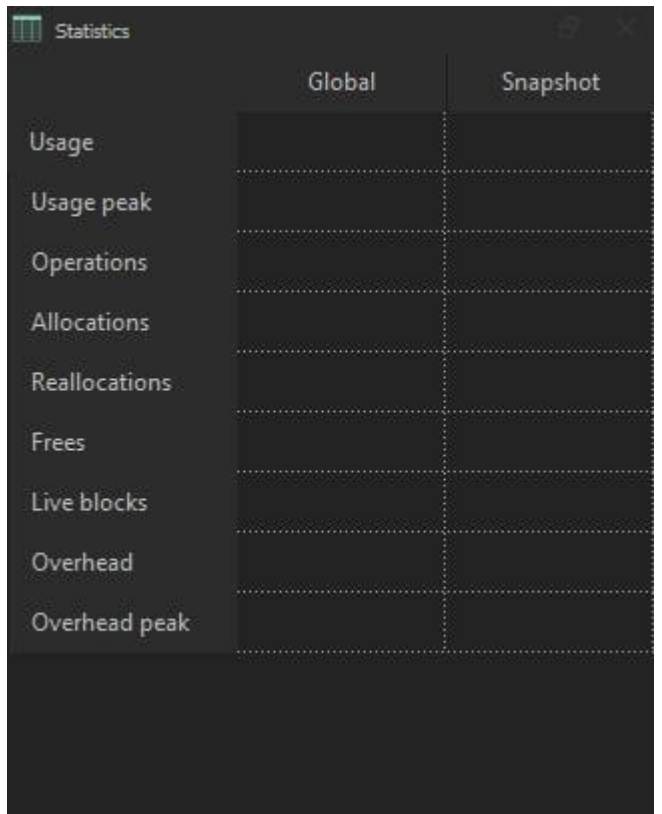

Рисунок 3.9 Табличка з даними про використання динамічної пам'яті У цій табличці демонструються такі дані з використання динамічної

пам'яті:

- застосування;
- пік використання;
- кількість операцій;
- розподілення;
- перерозподіл;
- звільнена пам'ять;
- активні блоки пам'яті;

Це загальна інформація з використання та розподілу динамічної пам'яті.

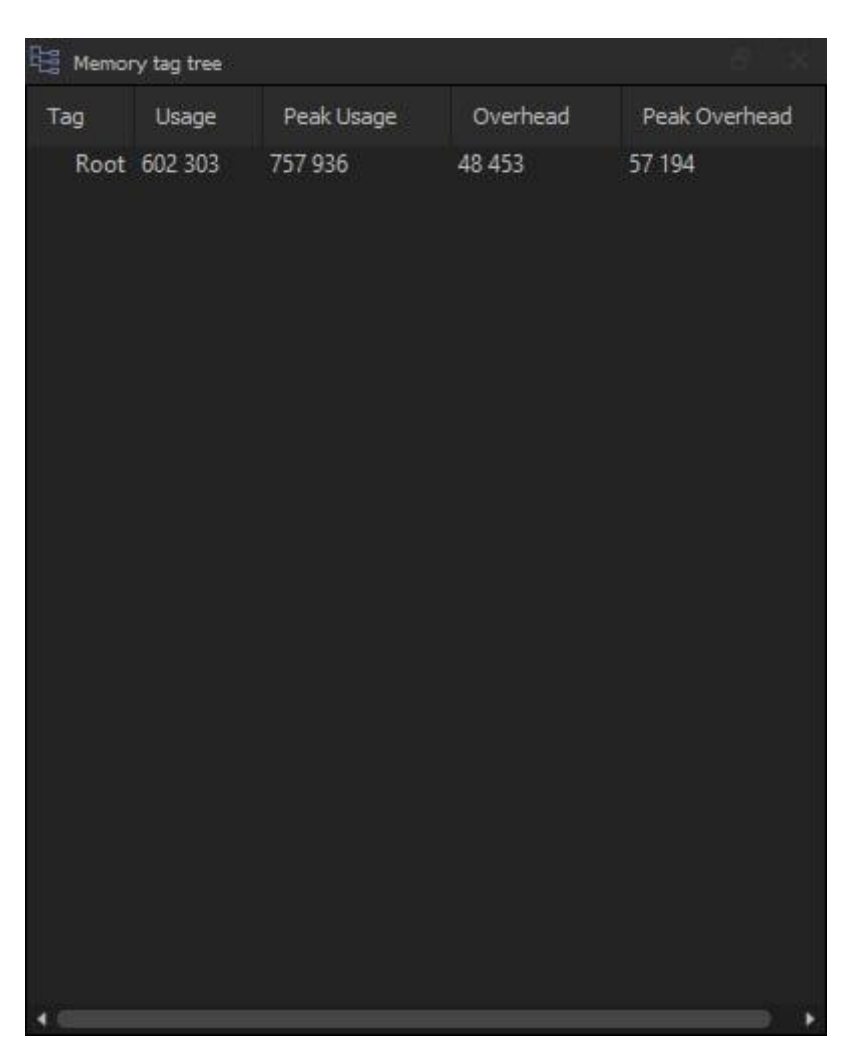

Рисунок 4 Описує дерево тегів;

У цій табличці зібрані дані за допомогою яких можливо проаналізувати дерево тегів. Також тут продемонстровано використання динамічної пам'яті в режимі реального часу.

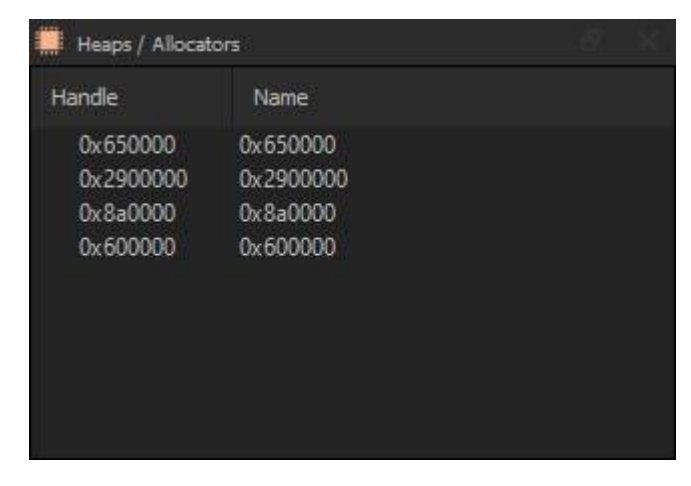

Рисунок 4.1 Heap Allocators

Приклад повного списку з усіх використаних Heap за час роботи та аналізування використання динамічної пам'яті. Heap не має конкретного обмеження на обсяг пам'яті. Пам'ять у Heap виділяється у довільному порядку, за необхідності. Також Heap може бути реалізована з використанням з використанням масиву та дерев. Але навіть маючи такі переваги, швидкість доступу повільніша у порівнянні з Stack.

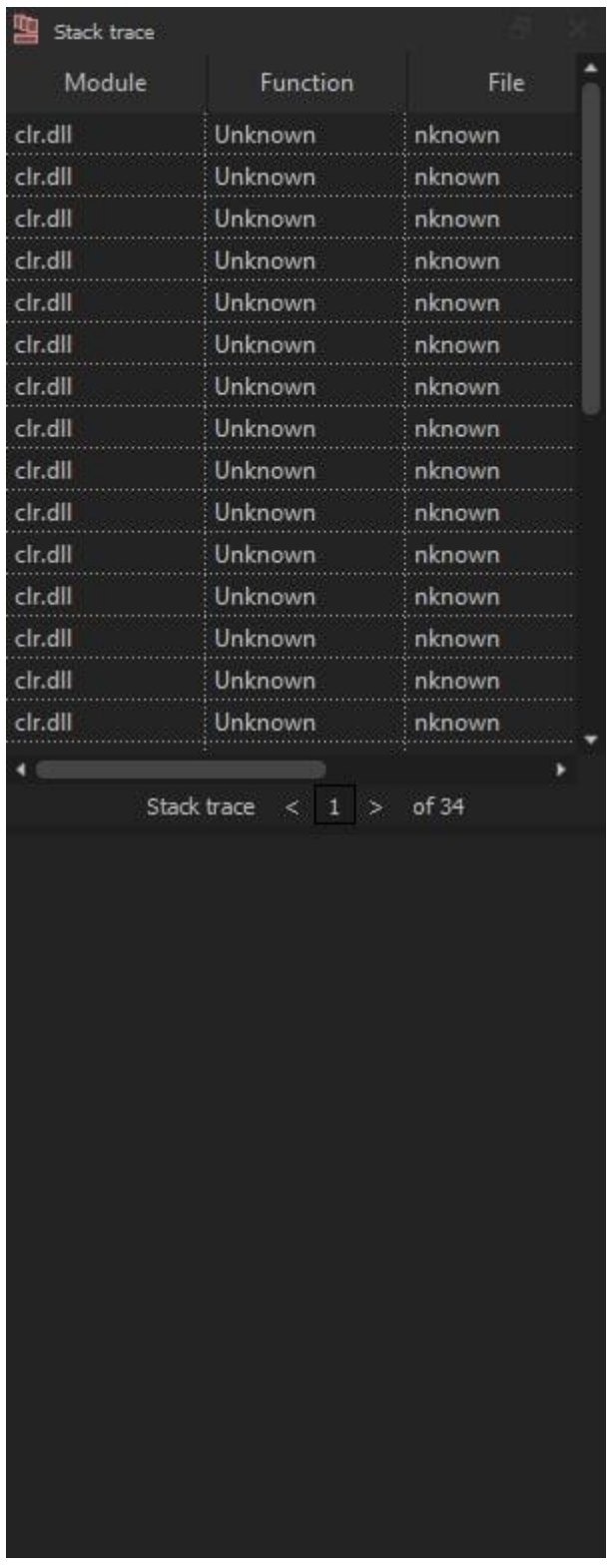

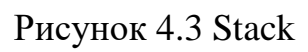

Демонструється використання оперативної пам'яті: Stack.

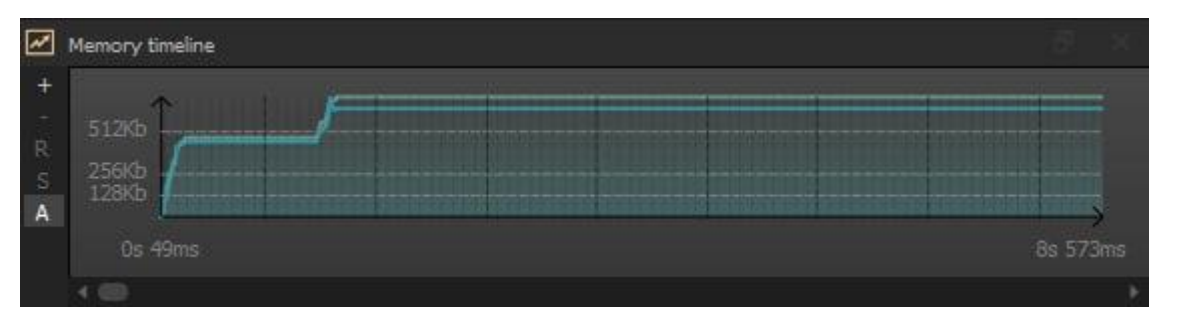

Рисунок 4.4 Memory timeline

Це часова діаграма використання динамічної пам'яті. На цій діаграмі можливо побачити, як виділялась динамічна пам'ять с перебігом часу. Діаграму можливо налаштовувати, збільшувати її, переносити в інший робочій простір(наприклад на інший екран). Можливо обирати певні відрізки часу для повного аналізу використання динамічної пам'яті.

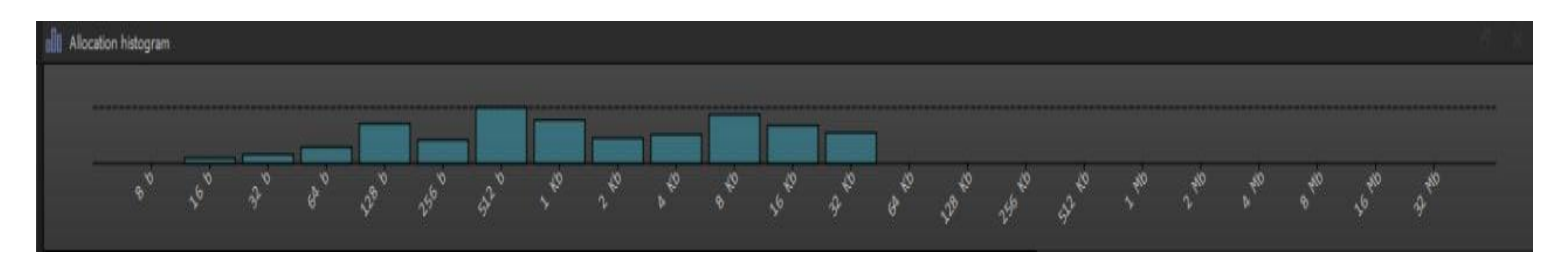

## Рисунок 4.5 Allocation

На цій діаграмі можливо побачити розподіл динамічної пам'яті за розміром. Кожне виділення пам'яті відображено в залежності від розміру використаної пам'яті.

Також на цій діаграмі відображується:

- загальна кількість виділень динамічної пам'яті;
- стовпчики які демонструють у якій кількості виділяється пам'ять під певний процес;

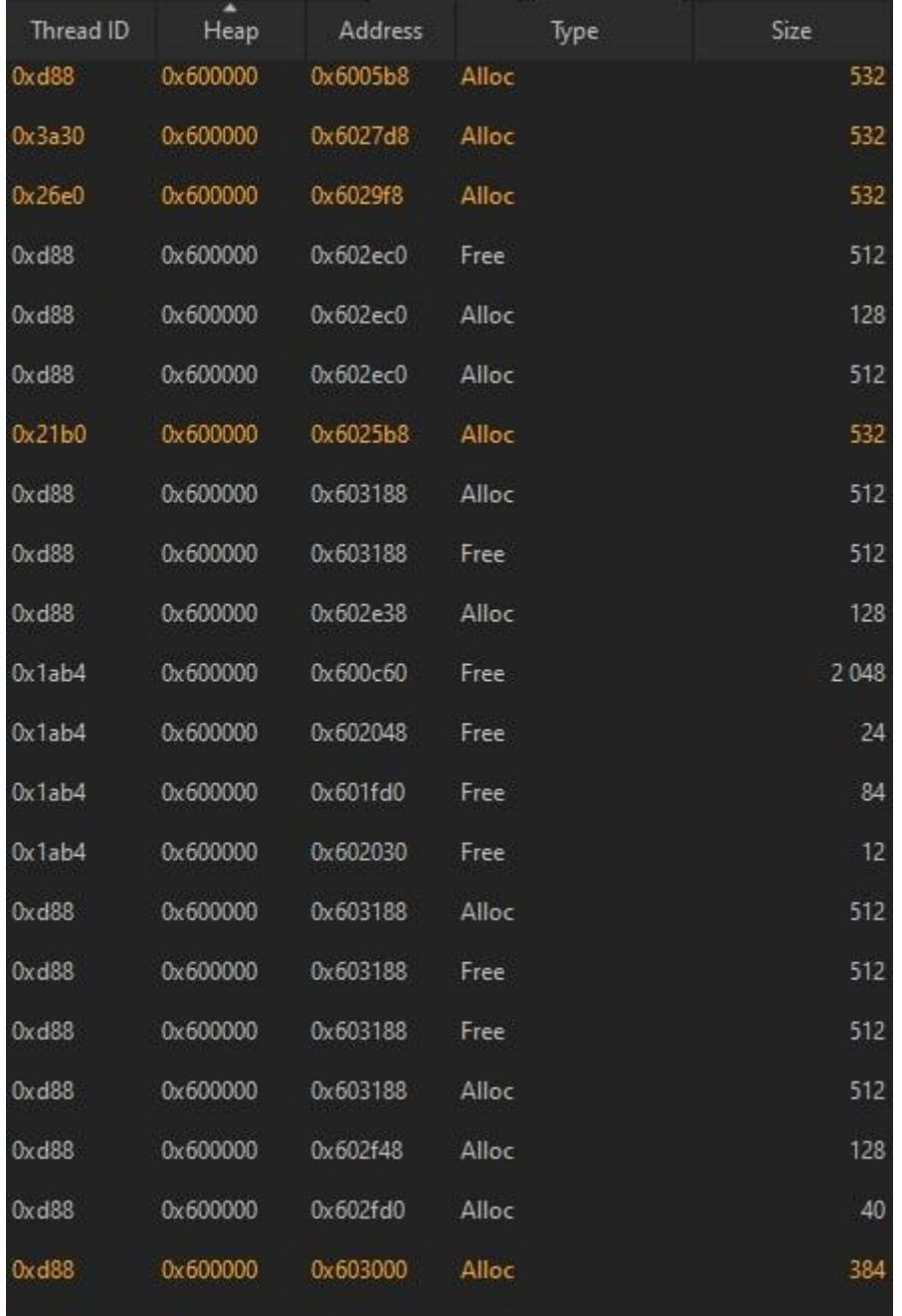

Рисунок 4.6 Демонстрація активних потоків

У цій таблиці користувач може переглянути повний список усіх операцій з пам'яттю. Тут можливо переглянути такі зібрані показники:

- id потоку для якого було виділено пам'ять;
- адресу блоку пам'яті у якому виконувались певні операції в операційній системі Windows;
- розмір блоку пам'яті;
- тип операції з пам'яттю;

Підбиваючи підсумки, можливо сказати, що використовуючи Qt фреймворк було реалізовано доволі зручний інтерфейс. Він не перевантажений, та у той же час дозволяє повність відслідковувати та аналізувати використання динамічної пам'яті в OC Windows.

Було проведено етап побудови прототипу, це дозволило структурно підійти до створення інтерфейсу користувача.

Інтерфейс був поділений на:

– діаграми;

– таблиці;

Це дозволяє не плутати у якій області програмного забезпечення відображаються необхідні показники. Вікна можливо виносити за межі головного вікна.

У таблицях відображено:

- типи операцій з пам'яттю;
- розміри блоків пам'яті;
- у я кому потоці було виділено динамічну пам'ять;
- перерозподіл динамічної пам'яті.

На діаграмах можливо побачити:

- виділення пам'яті з перебігом часу;
- загальну кількість разів коли було виділено динамічну пам'ять;
- у якій кількості виділяється пам'ять під певний процес;

<span id="page-33-0"></span>Підбиваючи загальний підсумок, інтерфейс спроектовано з усіма вимогами до програмного забезпечення.

3.6 Вибір мови програмування

Для розробки програми за допомогою якої можливо аналізувати використання динамічної пам'яті, була обрана мова програмування C++.

Програмісти які використовують С++ залишаються затребуваними завдяки тому що, за допомогою цієї мови програмування можливо створити майже все. На ньому пишуть бекенд, програми, ігри, драйвери, операційні системи.

C++ 20, остання версія, була визнана Міжнародною організацією зі стандартизації (ISO) повнофункціональною, з можливостями, включаючи модулі, концепції та співпрограми.

Модулі дозволяють програмістам вказувати та використовувати модульні компоненти, тому розробники C++ можуть нарешті відійти від складного, схильного до помилок використання попередньої обробки для складання програми.

Концепції дозволяють програмістам вказувати вимоги шаблону до його аргументів. Це реалізує намір шаблонів підтримувати загальне програмування, роблячи їхні інтерфейси точними. Якість коду буде покращено, а використання шаблонів стане легшим.

C++ – об'єктно-орієнтована мова. Об'єктно-орієнтований підхід забезпечує такі функції, як:

– класи;

– успадкування;

– поліморфізм;

– абстракція даних;

– інкапсуляція;

У C++ більше автономії, коли доходить до управління пам'яттю. Фактично ця мова програмування дозволяє повністю контролювати цей процес. Це можливо завдяки тому, що C++ підтримує динамічне виділення або DMA. Слід зазначити, що така незалежність покладає на користувача велику відповідальність, порівняно з управлінням пам'яттю збирачем сміття.

C++ має стандартну бібліотеку шаблонів Temple (STL). Ця бібліотека підвищує ефективність програмістів, дозволяючи вводити менше рядків коду, швидше писати програми та уникати помилок.

### <span id="page-35-0"></span>.3.7 Аналіз проекту

### Продуктивність

Програма була створення на мові програмування С++. Це якісно вплинуло на продуктивність програми під час її роботи. Уся система працює з великою кількістю даних. Їх необхідно зібрати, обробити та вивести в таблицях та діаграмах. Оскільки даних дуже багато, через певний час роботи програми можливе оновлення їх в робочій області. Для того щоб цього не відбувалось краще використовувати не усі таблиці та діаграми. Загалом програма відповідає сучасним вимогам до продуктивності роботи програмного забезпечення.

Зручність використання

Під час проектування та розробки було передбачено багато моментів які якісно вплинули на зручність роботи в програмним забезпеченням. А саме, було обрано гарні та зручні віджети, обрано інформативні діаграми які на сто відсотків демонструють як використовувалась динамічна пам'ять.

Було передбачено можливість налаштовувати усі діаграми та таблички це лише додає зручності програмі. Також було реалізовано можливість виносити необхідні таблиці та діаграми до іншої робочої області (наприклад на інший монітор). Це дозволяє заощадити місце на робочому столі. Оскільки під час проектування та розробки було передбачено та реалізовано багато зручних рішень які позитивно пливають на зручність у використанні програми. Розроблене програмне забезпечення відповідає сучасним вимогам зручності.

Відповідність вимогам

Перед проектуванням та розробкою було сформовано вимоги до програмного забезпечення. Це має бути програма за допомогою якої можливо бачити як використовується динамічна пам'ять. Загалом програма відповідає сформованим вимогам у повному обсязі.
Висновки до розділу 3

У цьому розділі було описано основні етапи розробки програмного забезпечення. А саме, формалізацію задачі, вибір мови програмування, описано усі важливі етапи проектування програми та етапи проектування інтерфейсу користувача. Були створені та описані макети програми, створено блок-схеми для кращого розуміння програмного забезпечення. Також надано детальний опис усіх елементів інтерфейсу, надано пояснення яку інформацію та які дії він демонструє.

Описано функціональну структуру програми та її основні елементи. У результаті можливо зрозуміти усю структуру проекту та структуру інтерфейсу програми.

### **РОЗДІЛ 4 ТЕСТУВАННЯ ТА НАЛАГОДЖЕННЯ**

### 4.1 Огляд та вибір стратегії тестування

Тестування – це необхідна частина розробки програмного продукту. Основна мета проведення тестів – це забезпечення якості програмного забезпечення. За допомогою тестування можливо перевірити правильність роботи програми, зручність використання, визначити поведінку системи.

Доволі популярними стратегії статичного та структурного тестування. У випадку коли необхідно провести тестування програмного забезпечення яке аналізує використання динамічної пам'яті, ці стратегії повністю підходять

Статичне тестування

За допомого статичного тесту оцінюється якість системи без фактичного запуску цієї системи. Використовуючи статичне тестування було перевірено частини коду та елементи які пов'язані з системою, для того, щоб знайти проблеми якомога раніше. Таке тестування має деякі переваги. Якщо попередня перевірка коду призводить до виявлення помилок, це позбавляє необхідності створювати, встановлювати і запускати систему для пошуку та виправлення помилок. До недоліків можливо віднести необхідність виконати таке тестування в потрібний час.

Під час статичного тестування можливо наприклад перевірити роботу функції яка повертає час роботи потоку який використовує динамічну пам'ять:

| WINBASEAPI<br><b>BOOL</b><br>WINAPI |
|-------------------------------------|
| GetThreadTimes(                     |
| In HANDLE hThread,                  |
| Out LPFILETIME lpCreationTime,      |
| Out LPFILETIME lpExitTime,          |
| Out LPFILETIME lpKernelTime,        |
| Out LPFILETIME lpUserTime           |
|                                     |
|                                     |

Рисунок 5.1 Приклад функції;

Структурне тестування

Найкращий спосіб виявити всі помилки – запустити програму на реальних пристроях. Програмне забезпечення має працювати на реальних пристроях, і система має бути запущена повністю, щоб знайти всі помилки. Структурні випробування розробляються з урахуванням структури програмного забезпечення. Їх також можна назвати тестами білої скриньки, тому що вони виконуються тестувальниками, які добре знають програмне забезпечення. Структурні тести найчастіше виконуються на окремих компонентах для виявлення локалізованих помилок.

Оскільки структурне тестування – це тестування програми на реальних пристроях та с повністю запущеною системою. Необхідно сформулювати системні та апаратні вимоги до пристроїв. У наступному розділі вони будуть сформовані.

До недоліків структурного тестування можливо віднести необхідність глибокого розуміння тестованого програмного забезпечення. Загальні переваги тестування програмного продукту є:

– можливість знайти та виправити проблеми у функціональній частині програми до її початку використання кінцевим користувачем;

– можливість оптимізувати код;

– автоматизоване тестування дозволяє зберегти дорогоцінний час;

Таким чином використання будь-якої з стратегій тестування дозволить виявити та виправити проблеми які могли виникнути ще на этапі розробки та проектування програмного продукту

4.2 Опис тестів методами «чорного» та «білого» скриньками

Тестування програмного забезпечення вимагає бути дуже уважним до найдрібніших деталей. Тому тестування проводиться на різних етапах.

Як правило, тестування програмного продукту має такі етапи:

– модульне тестування. На цьому етапі оцінюються окремі компоненти системи, щоб переконатися, що ці компоненти працюють належним чином самі собою;

– інтеграційне тестування. Дозволяє виявити будь-які проблеми у інтерфейсі між модулями та функціями;

– тестування системи. Є завершальним етапом процесу перевірки. На цьому етапі можливо побачити, чи оптимально працює уся система.

Приймальне тестування. Фінальний етап тестування. На цьому етапі стає зрозуміло чи готовий програмний продукт до випуску його для користувачів.

Системні вимоги:

– операційна система Windows 10 або наступні версії;

– наявність встановленого CMake;

Апаратні вимоги:

– достатньо вільної пам'яті комп'ютері для встановлення програми;

– 32 або 64-розрядний процесор з тактовою частотою 1GHz;

– оперативна пам'ять не менше 8Gb.

Тестування проводилось на ноутбуці компанії Lenovo з процесором

Intel® Core i5-10300h, тактовою частотою 4GHz, операційною системою

Windows 10.

Тестування методом «чорної скриньки»

 Тестування методом «чорної скриньки» засноване на специфікації або тестуванні поведінки – техніка тестування заснована виключно на роботі з зовнішніми інтерфейсами тестованої системи.

Згідно з ISTQB:

Було проведено тестування, як функціональне, так і нефункціональне, що не передбачає знання внутрішнього пристрою компонента або системи.

Метою є пошук помилок у таких категоріях:

– неправильно реалізовані або відсутні функції;

Загалом усі функції реалізовані правильно.

– помилки інтерфейсу;

Було виявлено не коректне відображення вікна з активними операціями.

– помилки поведінки або недостатня продуктивність системи;

Виявлено невелику затримку у роботі програми при отриманні даних з використання динамічної пам'яті. Причиною є велике навантаження на систему.

Оскільки тестування методом білої скриньки має на увазі ситуацію, що ми не маємо не маємо уявлення про структуру та внутрішній устрій системи. Тому потрібно концентруватись на тому, що робить програма, а не на тому, як вона це робить.

Під час тестування не потрібно звертає уваги на архітектуру системи. Як правило, при виконанні тесту чорної скриньки основна робота є з інтерфейсом системи, надаються вхідні дані і перевіряючи вихідні дані, не знаючи, як і де обробляються вхідні дані.

Провівши тестування методом «чорної скриньки» можливо виділити як переваги так і недоліки такого методу. Але забігаючи наперед можливо зробити висновок, що тестування методом «чорної скриньки» у цьому випадку доцільне.

Переваги тестування методом «чорної скриньки»:

– тестувальникам не потрібно вивчати деталі реалізації системи;

– добре підходить і ефективний для великих сегментів коду;

– чітко відокремлює думку користувача від погляду розробника з допомогою чітко визначених ролей;

– можливо провести таке тестування із середньою кваліфікацією, не знаючи реалізації, мови програмування або операційних систем;

Недоліки у такого методу також є. Але вони не сильно впливають на кінцевий результат розробки програмного забезпечення.

Недоліки тестування методом «чорної скриньки»:

– важко автоматизувати;

– сліпе покриття, оскільки тестер не може орієнтуватися на певні сегменти коду або області, схильні до помилок;

– тестові випадки важко розробити;

– вимагає розстановки пріоритетів, що зазвичай неможливо для перевірки всіх шляхів користувача.

Протилежним до тестування методом «чорної скриньки» є тестування методом «білої скриньки».

Тестування білої скриньки

Тестування методом «білої скриньки» – це детальне дослідження внутрішньої логіки та структури коду. Щоб виконати тестування програми методом білої скриньки, потрібно знати внутрішню роботу коду.

Під час тестування цим методом необхідно зазирнути всередину вихідного коду і з'ясувати, який модуль/фрагмент коду поводиться неналежним чином.

Згідно з ISTQB тестування, засноване на аналізі внутрішньої структури компонента або системи;

Було перевірено так проаналізовано структуру усієї системи, перевірено наявність усіх компонентів.

– тест-дизайн, заснований на техніці білої скриньки – процедура написання або вибору тест-кейсів на основі аналізу внутрішнього пристрою системи або компонента;

Було протестовано основні компоненти програми за допомогою UnitTest:

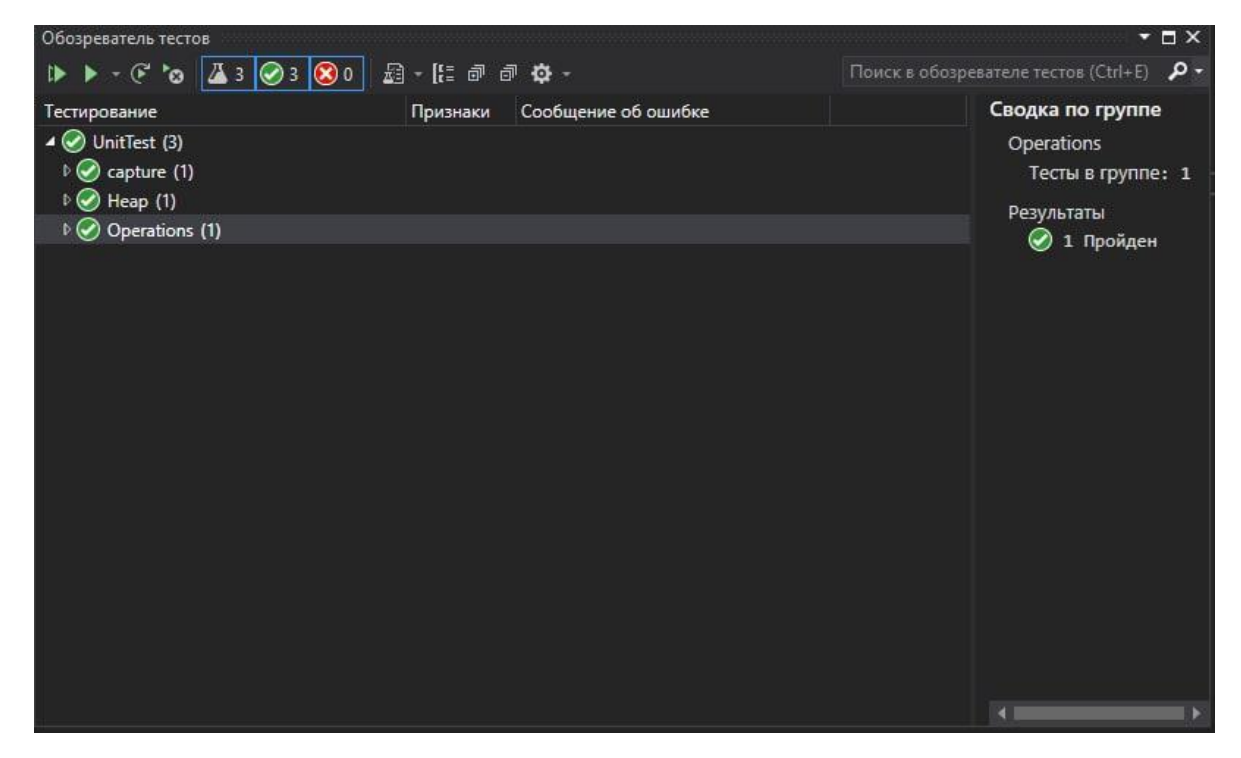

Рис 5.2 Тестування програмного забезпечення;

Тестування методом «білої скриньки» необхідне, тому що, воно допомагає перевірити наступне:

– однією з основних цілей тестування білої скриньки є перевірка роботи програми.

– тестування робиться таким чином, що воно охоплює більшу частину шляхів;

Переваги тестування методом «білої скриньки»:

– допомагає оптимізувати код;

– дозволяє знаходити приховані помилки;

– для тестування цим методом потрібні внутрішні знання, тому це допомагає максимально охопити код.

Недоліки тестування методом «білої скриньки»:

– іноді неможливо заглянути в кожен куточок і знайти приховані помилки, які можуть створити проблеми, оскільки багато шляхів залишаться неперевіреними;

– підтримувати тестування «білої скриньки» складно, тому що для цього потрібні спеціалізовані інструменти, такі як аналізатори коду та засоби налагодження;

– необхідна висока кваліфікація тестувальника.

Проведено тестування цього програмного забезпечення. Було перевірено роботу програмного забезпечення з урахуванням інтерфесу. Перевірено коректне відображення таблиць та діаграм. Результати тестів продемонстровані у таблицях:

Таблиця 4.1 Вибір та налаштування таблиць для аналізу використання динамічної пам'яті

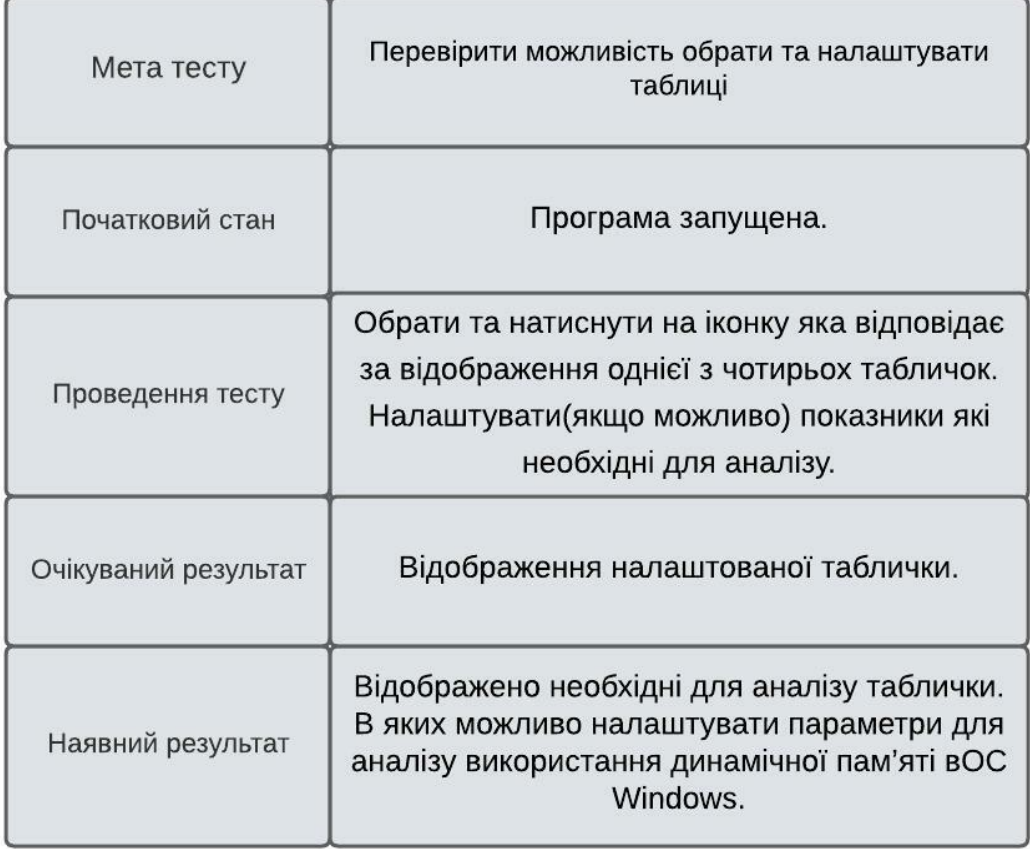

Таблиця 4.2 Вибір та налаштування діаграм для аналізу використання динамічної пам'яті

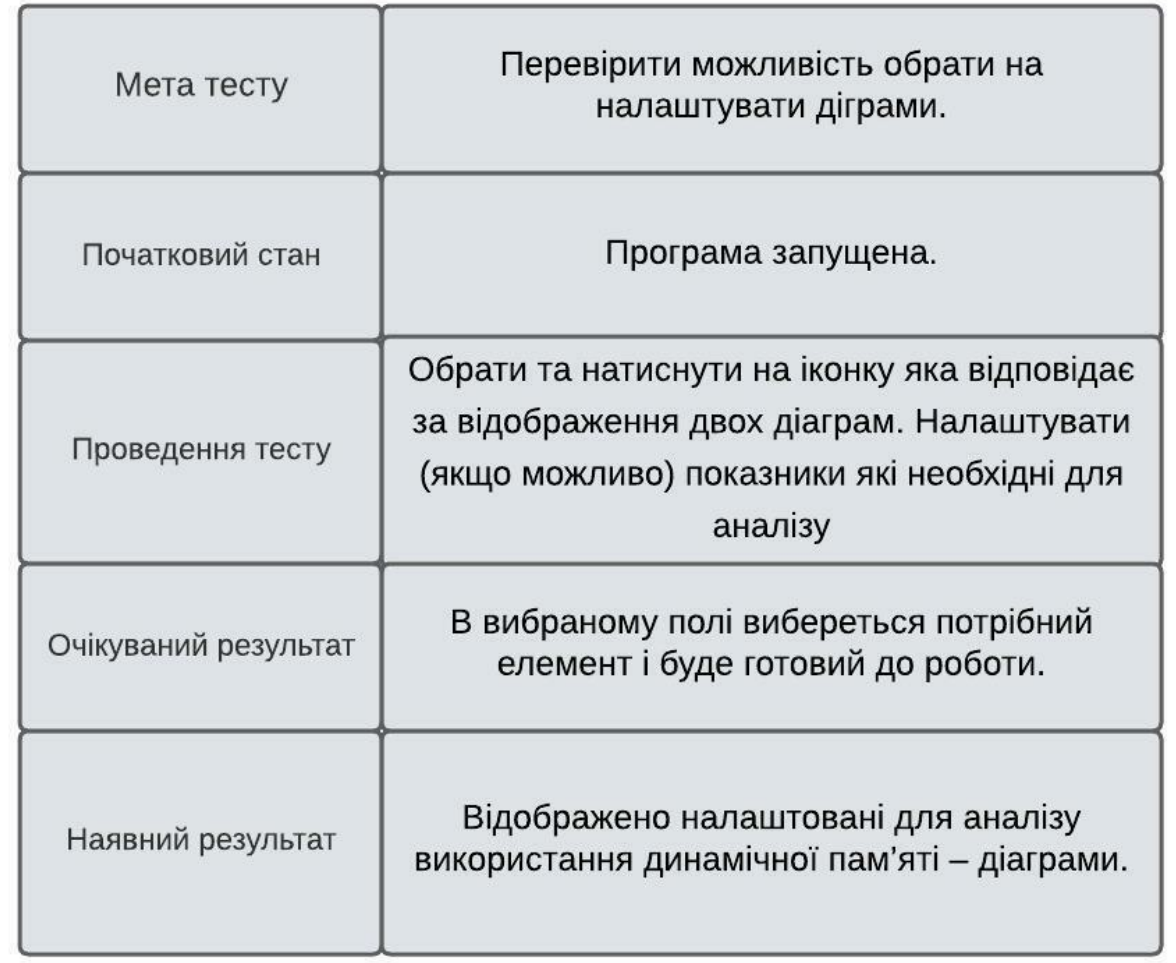

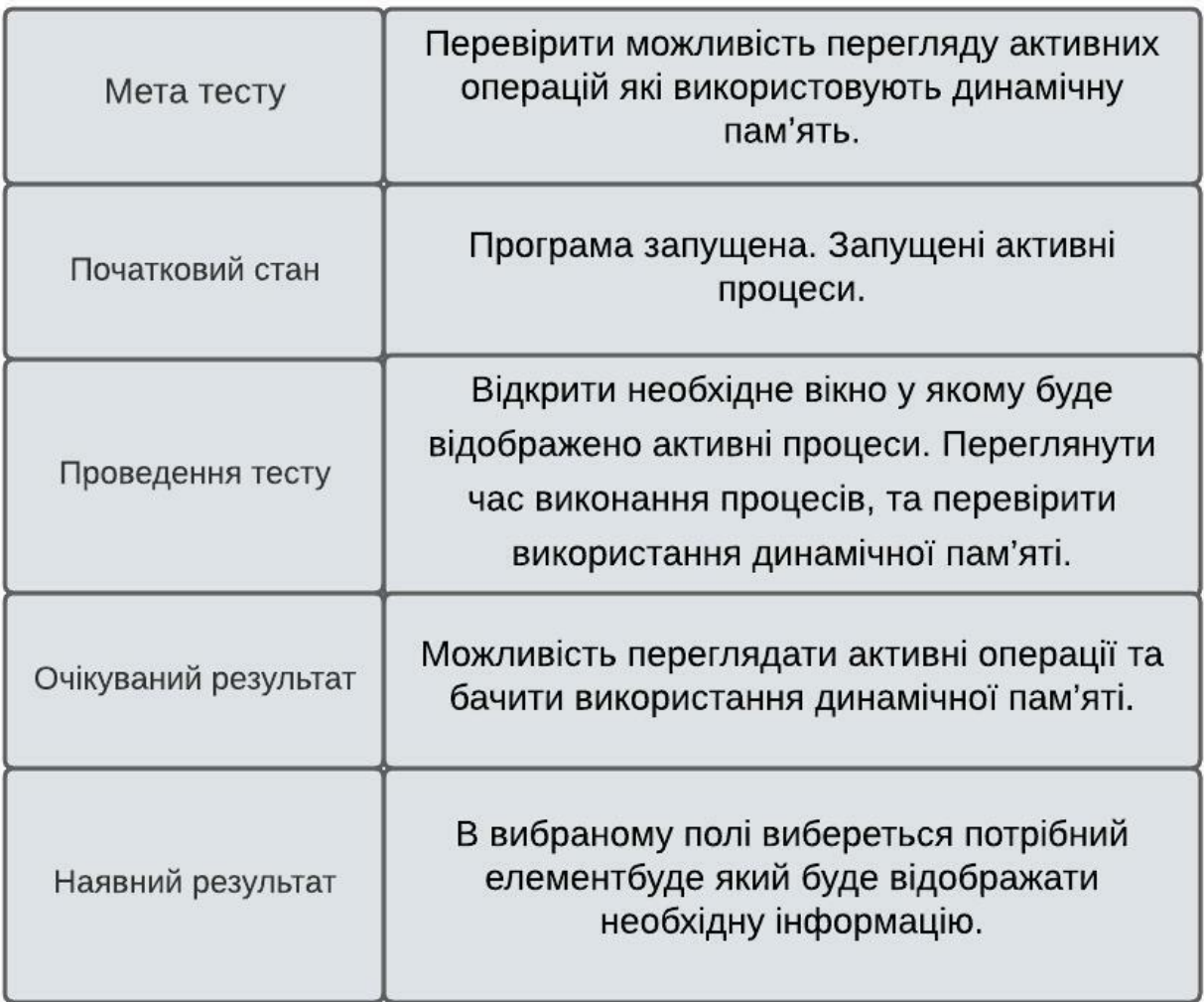

Таблиця 4.3 Перевірка можливості переглянути активні операції;

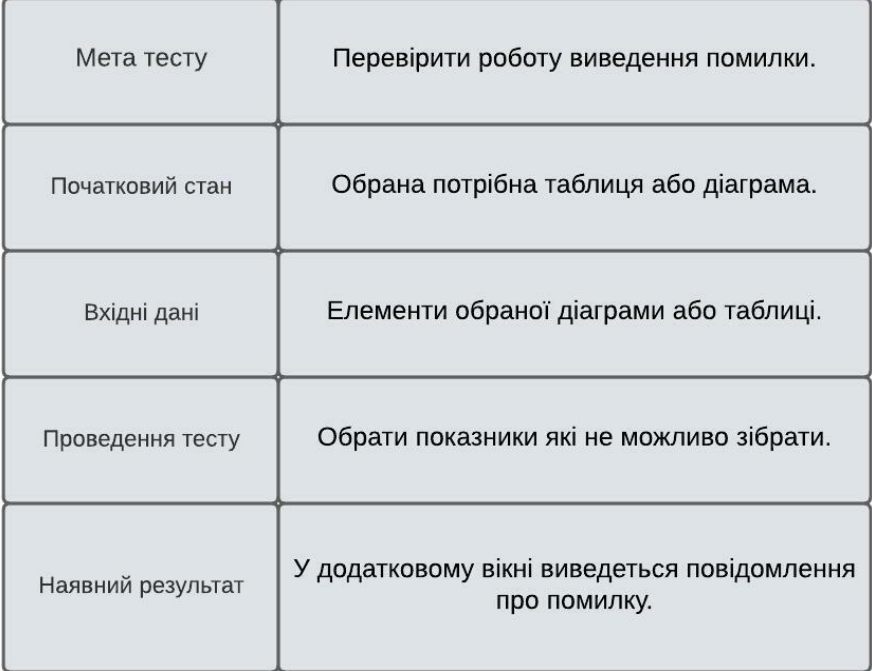

Таблиця 4.4 Перевірка виводу повідомлення при наявності помилки;

4.3 Аналіз помилок та недоліків програмного забезпечення

Процес тестування програмного забезпечення спрямований на пошук недоліків у існуючому програмному забезпеченні, та на пошук заходів щодо покращення програмного забезпечення з точки зору ефективності, точності та зручності використання.

Типи тестування програмного забезпечення які були використанні:

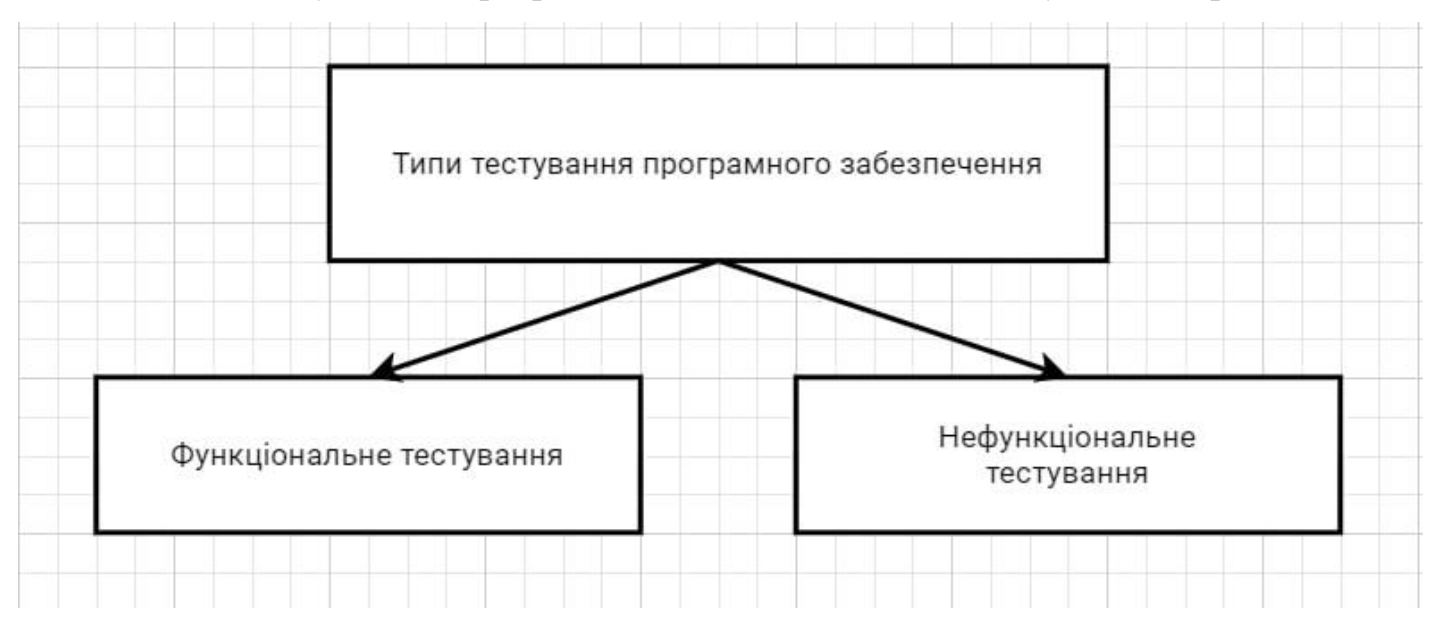

Рисунок 5.3 Використані типи тестування;

Типи функціонального тестування які використовувались:

– модульне тестування;

Під час розробки програмного забезпечення було проведено модульне тестування. Завдяки чому, вдалось ще на етапі розробки створити максимально оптимізований код. Провівши Юніт-тестування було перевірено працездатність класів та покращити зв'язки певних модулів програми. Проведено тестування таких класів:

– OperationTableSourse;

– BigTableSourse;

– Heap;

Типи нефункціонального тестування які використовувались:

– продуктивність;

Було проведено тестування продуктивності розробленого програмного забезпечення. У випадку розробки системи аналізу використання динамічної пам'яті важливими критеріями продуктивності є: стабільність роботи програми та швидкість відгуку. Оскільки програмне забезпечення було оптимізоване, швидкість відгуку програми досить висока. Вікна, діаграми, таблички швидко реагують на будь які зміни. Стабільність роботи програми при різних навантаженнях зумовлена правильним вибором мови програмування та оптимальним проектуванням системи.

– зручність використання;

Зручність використання програмного забезпечення була досягнута завдяки опитуванню зацікавлених осіб та швидкістю роботи усієї системи. Також, було приділено увагу створенню зручного інтерфейсу та можливості його налаштування.

Аналізуючи розроблене програмне забезпечення можливо виділити певні недоліки які не суттєво впливають на систему:

– можливі деякі похибки при зборі даних з використання динамічної пам'яті;

– велике нагромадження вікон, через що необхідно витрачати час на їх налаштування;

Під час тестування було проаналізовано програмне забезпечення. А саме, було проведено модульні тести, протестовано інтерфейс користувача, функціонал програми та відображення повідомлення у разі виникнення помилки.

Висновки до розділу 4

У цьому розділі було описано певні стратегії тестування програмного забезпечення, а саме стратегії які найдоцільніше застосовувати для програми яку було розроблено.

Також було описано повний цикл тестування програмного забезпечення. А саме наприклад тестування методами «чорного» та «білого» ящика. Для кращого розуміння процес тестування було створено таблички. У яких описано з якого моменту розпочато тестування, описано що користувач зможе побачити виконавши певну дію та описано результат дій користувача.

Було виявлено певні недоліки програми які було описано, та частину з яких було виправлено. Це дозволило оптимізувати код та прискорити час роботи програми. Також завдяки тестування було виявлено та виправлено похибку яка з'являлась під час збору даних. Це могло критично вплинути на продуктивність програми. Ці похибки могли також вплинути на аналіз даних з використання динамічної пам'яті. У результаті тестування програми було виправлено певні помилки у роботі та у відображені певних елементів інтерфейсу.

### **ВИСНОВКИ**

Результатом виконання бакалаврської роботи є десктопний додаток за допомогою якого користувач може бачити використання динамічної пам'яті в ОС Windows. Було проведено повний цикл створення програмного забезпечення для персональних комп'ютерів.

У першому етапі було проведено огляд аналогів, опитування зацікавлених сторін, та постановка задачі. Цей етап був необхідний для формування орієнтирів у подальшій розробці програмного забезпечення.

На наступних етапах було ознайомлення з літературою та поглиблення розуміння стосовно необхідних технологій для розробки програмного забезпечення.

Головними етапами стали «Проектування» та «Тестування та налагодження». У цих етапах дуже докладно описано усі технології які було використано під час розробки. Докладно пояснено як проектувалась система та як проводилось тестування. Для цього було наведена велика кількість малюнків, макетів та таблиць.

Таким чином користувач отримує потужний інструмент для аналізу часових характеристик використання динамічної пам'яті в ОС Windows.

# **СПИСОК ЛІТЕРАТУРИ**

- 1. 'C++ Primer' by Stanley B. Lippman, Josée Lajoie, and Barbara E.[підручник]
- 2. Тестування [Інтернет ресурс] https://www.browserstack.com/guide/softwaretesting-strategies-and-approaches.

3. Hands-On High Performance Programming with Qt 5: Build cross-platform ap plications using concurrency, parallel programming, and memory management [підручник]

- 4. [Інтернет ресурс] https://stepik.org/lesson/341540/step/1
- 5. [Інтернет ресурс] https://www.educative.io/blog/how-to-design-a-webapplication-software-architecture-101#what

6.[Інтернетресурс] [https://www.outsystems.com/blog/posts/application](https://www.outsystems.com/blog/posts/application-architecture/)[architecture/](https://www.outsystems.com/blog/posts/application-architecture/)

7. Stack and Heap [Інтернет ресурс] [https://tproger/translations/programming](https://tproger/translations/programming-concepts-stack-and-heap/)[concepts-stack-and-heap/](https://tproger/translations/programming-concepts-stack-and-heap/)

8. https://docs.microsoft.com/ru-ru/windows/win32/win7appqual/dynamicmemory

9. [Інтернет ресурс] https://www.qt.io/product/ui-design-tools

- 10. [Інтернет ресурс] https://www.qt.io/product/features?hsLang=en
- 11. [Інтернет ресурс] https://coderlessons.com/tutorials/kachestvoprogrammnogo-obespecheniia/ruchnoe-testirovanie/chernyi-iashchik-protivbelaia-korobka
- 12. [Інтернет ресурс]

https://sites.google.com/site/testprogrammprodukt/home/testirovanie-belogoi-cernogo-asika

- 13. [Інтернет ресурс] https://otus.ru/nest/post/605/
- 14. [Інтернет ресурс] https://ravesli.com/urok-105-stek-i-kucha/
- 15. [Інтернет ресурс] http://web.spt42.ru/index.php/chto-takoe-c-plus-plus

16. [Інтернет ресурс] http://elit-odessa.com.ua/uk/vyrazenie-tipi-danih-v-movic-html

## **Додатки** ТЕКСТ ПРОГРАМИ

```
Main.cpp:
#ifdef WIN32
#include <windows.h>
#endif
class DockWidget : public QDockWidget
{
       Q_OBJECT
public:
       DockWidget(const QString& _title, 
QWidget* _parent = 0, Qt::WindowFlags 
flags = (Qt::WindowFlags)0): QDockWidget(_title, 
_parent, _flags) {}
public Q_SLOTS:
       void toggleDock(bool)
       {
              setFloating(!isFloating());
       }
};
class ToolButtonHover : public
QToolButton
{
       Q_OBJECT
       QIcon m_default;
       QIcon m_hover;
public:
       ToolButtonHover(QIcon _default, 
QIcon _hover, QWidget* _parent = 0)
              : QToolButton(_parent)
              , m_default(_default)
              , m_hover(_hover)
       {
       }
       void setDefaultAction(QAction* 
_action) { _action->setIcon(m_default); 
QToolButton::setDefaultAction(_action); }
       void leaveEvent(QEvent*) { 
defaultAction()->setIcon(m_default); }
       void enterEvent(QEvent*) { 
defaultAction()->setIcon(m_hover); }
};
class Main : public QMainWindow
{
       Q_OBJECT
private:
       ProjectsManager*
       m_projectsManager;
       OString
       m_watchedFile;
       QTimer*
       m_watchTimer;
       uint64_t
       m_capturePid;
       SymbolStore*
       m_symbolStore;
```
GCCSetup\* m\_gccSetup; DockWidget\* m\_graphDock; DockWidget\* m\_statsDock; DockWidget\* m\_histogramDock; DockWidget\* m\_tagTreeDock; DockWidget\* m\_stackAndSourceDock; DockWidget\* m\_heapsDock; DockWidget\* m\_modulesDock; QProgressBar\* m\_loadingProgressBar; QLabel\* m\_statusBarRedDot; CentralWidget\* m\_centralWidget; QFileDialog\* m\_fileDialog; Graph\* m\_graph; HistogramWidget\* m\_histogramWidget; HeapsWidget\* m\_heapsWidget; ModulesWidget\* m\_modulesWidget; SourceView\* m\_sourceView; StackAndSource\* m\_stackAndSource; ExternalEditor\* m externalEditor; Stats\* m\_stats; bool m\_showWelcomeDialog; bool m\_closeStartPageWidgetOnOpen; TagTreeWidget\* m\_tagTree; public: Main( $QWidget*$  \_parent =  $0,$ Qt::WindowFlags \_flags = (Qt::WindowFlags)0); void show(); void setLoadingProgress(float progress, const QString & message); void changeEvent(QEvent\* \_event); void closeEvent(QCloseEvent\* \_event);

```
void openFileFromPath(const
QString& _file);
       void handleFile(const QString& 
_file);
public Q_SLOTS:
      // File
       void openFile();
       void closeFile();
       void openCaptureLocation();
       QString getCaptureLocation();
       void exit();
       // Edit
       void manageProjects();
       void setFilters(bool _filters);
       void setupGCCToolchains();
       // Settings
       void setupSymbols();
       void setupEditor();
       void saveCaptureWindowLayout();
       // Help
       void openDocumentation();
       void about();
       void heapSelected(uint64 t);
       void moduleSelected(void*);
       void graphModified();
       void
setWidgetSources(CaptureContext* 
_binView);
       void suicide();
       void showHistogram(bool);
       void showGraph(bool);
       void showStats(bool);
       void showTagTree(bool);
       void showStackTrace(bool);
       void showHeaps(bool);
       void showModules(bool);
       void setStatusBarText(const
QString&);
       void checkCaptureStatus();
       void captureStarted(const
QString&);
       void
captureSetProcessID(uint64_t);
       void setFilteringState(bool,bool);
Q_SIGNALS:
       void binLoaded(bool);
       void setFilterState(bool);
      void setFilterButtonEnabled(bool);
private:
       void showWelcomeDialog();
       void setDockWindowIcon(DockWidget* 
_widget, const QString& _icon);
       void setupDockWindows();
       void readSettings();
       void writeSettings();
```

```
static uint32_t 
makeVersion(uint8_t _major, uint8_t 
_minor, uint8_t _detail);
protected:
       void
dragEnterEvent(QDragEnterEvent* _event);
       void dragMoveEvent(QDragMoveEvent* 
_event);
       void
dragLeaveEvent(QDragLeaveEvent* event);
       void dropEvent(QDropEvent* 
_event);
BigTable.cpp:
class BigTableTableWidget;
class BigTableSource
{
public:
       virtual QStringList
       getHeaderInfo(int32 t& sortCol,
Qt::SortOrder& _sortOrder, QList<int>&
widths) = 0;virtual uint32_t
       getNumberOfRows() = 0;
       virtual QString
              getItem(uint32_t _index, 
int32_t _column, QColor* _color, bool* 
\:setColor) = 0;
       virtual void
       getItem(uint32_t _index, void**) = 
0;
       virtual Qt::AlignmentFlag
       getAlignment(uint32_t _index) = 0;
       virtual uint32 t
       getItemIndex(void* _item) = 0;
       virtual void
       sortColumn(uint32_t _colIndex,
Qt::SortOrder order) = 0;};
class BigTable : public QWidget
{
       Q_OBJECT
private:
       QStringList
       m_header;
       BigTableTableWidget* m tree;
       QScrollBar*
       m_scroll;
       BigTableSource*
       m_source;
       int32_t
       m_numColumns;
       int32_t
       m_selectedRows;
       int32_t
       m_firstVisible;
       int32_t
      m_visibleRows;
```
54

public:

```
BigTable(QWidget* _parent = 0,
Qt::WindowFlags _flags = 
(Qt::WindowFlags)0);
       void changeEvent(QEvent* _event);
       void setSource(BigTableSource* 
_src);
       void select(void* _item);
       void updateTable();
       void resetView();
       void ensureSelectionVisible();
       /// QWidget
       void resizeEvent(QResizeEvent* 
event);
       void wheelEvent(QWheelEvent* 
_event);
       void keyPressEvent(QKeyEvent* 
_event);
       QHeaderView* getHeader() { return
m tree->horizontalHeader(); }
Q_SIGNALS:
       void itemSelected(void*);
       void itemRightClicked(void*, const
QPoint&);
public Q_SLOTS:
       void scroll(int);
       void
rowSelected(QTableWidgetItem*);
       void
rowRightClick(QTableWidgetItem*, const
QPoint&);
       void sortSelection(int, 
Qt::SortOrder);
private:
       Ui::BigTableWidget ui;
};
GroupTableSource.cpp:
struct GroupColumn
{
       enum Enum
       {
              Type,
              Heap,
              Size,
              Count,
              CountPeak,
              CountPeakPercent,
              Alignment,
              GroupSize,
              GroupPeakSize,
              GroupPeakSizePercent,
              Live,
              ColumnCount = 
rtm::MemoryOperationGroup::INDEX_MAPPINGS
       };
};
```
class GroupTableSource : public BigTableSource { private: CaptureContext\* m\_context; GroupList\* m\_list; uint32\_t m\_numColumns; uint32\_t m\_numRows;

- rtm\_vector<rtm::MemoryOperationGro  $up^*$  m allGroups; const rtm::MemoryStats\* m\_stats;
- GroupMapping m\_groupMappings[GroupColumn::Colum nCount]; GroupMapping\* m\_currentGroupMapping;
	- uint32\_t m\_currentColumn; Qt::SortOrder m\_sortOrder;

#### public:

```
GroupTableSource(CaptureContext* 
_capture, GroupList* _list);
              virtual ~GroupTableSource()
```
#### {}

#### void prepareData();

```
virtual QStringList
       getHeaderInfo(int32_t& _sortCol, 
Qt::SortOrder& _sortOrder, QList<int>&
widths);
              virtual uint32_t
       getNumberOfRows();
              virtual QString
      getItem(uint32_t _index, int32_t 
_column, QColor*, bool*);
              virtual void
       getItem(uint32_t _index, void**);
              virtual Qt::AlignmentFlag
       getAlignment(uint32_t _index);
              virtual uint32_t
       getItemIndex(void* _item);
              virtual void
       sortColumn(uint32_t _columnIndex, 
Qt::SortOrder sortOrder);
             GroupMapping*
       getGroupMapping(int _index) { 
return &m_groupMappings[_index]; }
```
void saveState(QSettings& \_settings); }; struct pSortTypeNVC

```
m_allGroups(&_groups) {}
       inline bool operator()(const
uint32_t _val1, const uint32_t _val2)
const { return (*m_allGroups)[_val1]-
>m operations[0]->m operationType <
(*m_allGroups)[_val2]->m_operations[0]-
>m_operationType; }
};
struct pSortHeapNVC
{
       rtm_vector<rtm::MemoryOperationGro
up*>* m_allGroups;
       pSortHeapNVC(rtm_vector<rtm::Memor
yOperationGroup*>& _groups) : 
m allGroups(& groups) {}
       inline bool operator()(const
uint32_t _val1, const uint32_t _val2)
const { return (*m_allGroups)[_val1]-
>m_operations[0]->m_allocatorHandle <
(*m_allGroups)[_val2]->m_operations[0]-
>m allocatorHandle; }
};
struct pSortSizeNVC
{
       rtm_vector<rtm::MemoryOperationGro
up*>* m_allGroups;
       pSortSizeNVC(rtm_vector<rtm::Memor
yOperationGroup*>& _groups) : 
m_allGroups(&_groups) {}
       inline bool operator()(const
uint32_t _val1, const uint32_t _val2)
const { return (*m_allGroups)[_val1]-
>m_maxSize< (*m_allGroups)[_val2]-
>m_maxSize; }
};
struct pSortCountNVC
{
       rtm_vector<rtm::MemoryOperationGro
up*>* m_allGroups;
      pSortCountNVC(rtm_vector<rtm::Memo
ryOperationGroup*>& _groups) : 
m allGroups(& groups) {}
       inline bool operator()(const
uint32 t val1, const uint32 t val2)const { return (*m_allGroups)[_val1]-
>m_count < (*m_allGroups)[_val2]-
>m_count; }
};
struct pSortCountPeakNVC
```
rtm\_vector<rtm::MemoryOperationGro

pSortTypeNVC(rtm\_vector<rtm::Memor

{

{

up\*>\* m\_allGroups;

yOperationGroup\*>& \_groups) :

```
up*>* m_allGroups;
       pSortCountPeakNVC(rtm_vector<rtm::
MemoryOperationGroup*>& _groups) : 
m allGroups(& groups) {}
       inline bool operator()(const
uint32_t _val1, const uint32_t _val2)
const { return (*m_allGroups)[_val1]-
>m_liveCountPeak < (*m_allGroups)[_val2]-
>m_liveCountPeak; }
};
struct pSortCountPeakPercentNVC
{
       rtm_vector<rtm::MemoryOperationGro
up*>* m_allGroups;
       pSortCountPeakPercentNVC(rtm_vecto
r<rtm::MemoryOperationGroup*>& _groups) : 
m_allGroups(&_groups) {}
       inline bool operator()(const
uint32 t val1, const uint32 t val2)const
       {
              rtm::MemoryOperationGroup* 
grp1 = (*m_allGroups)[ val1];
              rtm::MemoryOperationGroup* 
grp2 = (*m_allGroups)[ val2];
              return float(grp1-
```
rtm\_vector<rtm::MemoryOperationGro

```
>m_liveCountPeak * grp2-
>m_liveCountPeakGlobal) < float(grp2-
>m_liveCountPeak * grp1-
>m_liveCountPeakGlobal);
       }
};
```
#### struct pSortAlignmentNVC {

rtm\_vector<rtm::MemoryOperationGro up\*>\* m\_allGroups; pSortAlignmentNVC(rtm\_vector<rtm:: MemoryOperationGroup\*>& \_groups) : m\_allGroups(&\_groups) {}

```
inline bool operator()(const
uint32_t _val1, const uint32_t _val2)
const { return (*m allGroups)[ val1]-
>m_operations[0]->m_alignment < 
(*m_allGroups)[_val2]->m_operations[0]-
>m alignment; }
};
```

```
struct pSortGroupSizeNVC
{
      rtm_vector<rtm::MemoryOperationGro
up*>* m_allGroups;
       pSortGroupSizeNVC(rtm_vector<rtm::
MemoryOperationGroup*>& _groups) :
m_allGroups(&_groups) {}
```

```
inline bool operator()(const
uint32_t _val1, const uint32_t _val2)
const
       {
              rtm::MemoryOperationGroup* 
grp1 = (*m_a11Groups)[\sqrt{val1}];rtm::MemoryOperationGroup* 
grp2 = (*m_allGroups)[\neg \text{val2}];
              return (grp1->m_liveSize) < 
(grp2->m_liveSize);
       }
};
struct pSortGroupSizePeakNVC
{
       rtm_vector<rtm::MemoryOperationGro
up*>* m_allGroups;
       pSortGroupSizePeakNVC(rtm_vector<r
tm::MemoryOperationGroup*>& _groups) : 
m_allGroups(&_groups) {}
       inline bool operator()(const
uint32 t val1, const uint32 t val2)const
       {
              rtm::MemoryOperationGroup* 
grp1 = (*m_allGroups)[ val1];
              rtm::MemoryOperationGroup* 
grp2 = (*m_allGroups)[ val2];
              return (grp1->m_peakSize) < 
(grp2->m_peakSize);
       }
};
struct pSortGroupSizePeakPercentNVC
{
       rtm_vector<rtm::MemoryOperationGro
up*>* m_allGroups;
       pSortGroupSizePeakPercentNVC(rtm_v
ector<rtm::MemoryOperationGroup*>&
_groups) : m_allGroups(&_groups) {}
       inline bool operator()(const
uint32_t _val1, const uint32_t _val2)
const
       {
              rtm::MemoryOperationGroup* 
grp1 = (*m_allGroups)[\neg \text{val1}];rtm::MemoryOperationGroup* 
grp2 = (*m_allGroups)[\neg \text{val2}];return grp1->m_peakSize * 
grp2->m_peakSizeGlobal < grp2->m_peakSize 
* grp1->m_peakSizeGlobal;
       }
};
struct pSortLiveNVC
{
       rtm_vector<rtm::MemoryOperationGro
up*>* m_allGroups;
       pSortLiveNVC(rtm_vector<rtm::Memor
yOperationGroup*>& _groups) : 
m_allGroups(&_groups) {}
```
inline bool operator()(const uint32\_t \_val1, const uint32\_t \_val2) const { return (\*m\_allGroups)[\_val1]- >m\_liveCount < (\*m\_allGroups)[\_val2]- >m\_liveCount; } }; struct pSetGroupMappingsNVC { rtm\_vector<rtm::MemoryOperationGro up\*>\* m\_allGroups; pSetGroupMappingsNVC(rtm\_vector<rt m::MemoryOperationGroup\*>& \_groups) : m allGroups(& groups) {} inline void operator()(const GroupMapping\* inGroupMapping) const { const uint32  $t$  col = inGroupMapping->m\_columnIndex; const uint32\_t num =  $(iint32 t)$ <sup>\*m</sup> allGroups).size(); for (uint32\_t i =  $0$ ; i<num; ++i) { uint32 t idx = inGroupMapping->m\_sortedIdx[i]; rtm::MemoryOperationGroup\* group = (\*m\_allGroups)[idx]; group- >m\_indexMappings[col] = i; } } }; #endif GroupTableSource::GroupTableSource(Captur eContext\* \_context, GroupList\* \_list ) : m\_context(\_context), m\_list(\_list) { prepareData(); } void GroupTableSource::prepareData() { bool filterEnabled = m\_list- >getFilteringState();  $m$  stats =  $8m$  context->m capture->getGlobalStats(); const rtm::MemoryGroupsHashType\* groups = &m\_context->m\_capture- >getMemoryGroups(); if (filterEnabled) {  $m$  stats =  $8m$  context->m\_capture->getSnapshotStats(); groups = &m\_context- >m\_capture->getMemoryGroupsFiltered(); }

```
OperationTableSource.cpp:
class Hotspots;
class OperationsList;
class HotspotsWidget;
class StackTreeWidget;
struct CaptureContext;
class BinLoaderView : public QWidget
{
       Q_OBJECT
private:
       OTabWidget* m tab:
       TreeMapWidget*
       m_treeMap;
       CaptureContext*
       m_context;
       OperationsList*
       m_operationList;
       GroupList*
       m_groupList;
       HotspotsWidget*
       m_hotspots;
       StackTreeWidget* m_stackTree;
       OperationsList*
       m_operationListInvalid;
       uint64_t
       m_minTime;
       uint64_t
       m_maxTime;
       uint64_t
       m_currentHeap;
       rdebug::ModuleInfo*
       m_currentModule;
       rtm::StackTrace**
       m_savedStackTraces;
       uint32_t
      m_savedStackTracesCount;
       int
       m_histogramType;
       int
       m_histogramMode;
       bool
       m_histogramPeaks;
       bool
       m_filteringEnabled;
public:
       BinLoaderView(QWidget* parent =
0, Qt::WindowFlags flags =(Qt::WindowFlags)0);
       virtual ~BinLoaderView();
       CaptureContext*
       getContext() { return m_context; }
       void
       setContext(CaptureContext* 
_context);
       rtm::StackTrace**
       getSavedStackTraces() { return
m savedStackTraces; }
```

```
uint32_t
      getSavedStackTracesCount() { 
return m_savedStackTracesCount; }
      void changeEvent(QEvent* 
_event);
      void setHistogramType(int
_type) { m_histogramType = _type; }
      void setHistogramMode(int
_mode) { m_histogramMode = _mode; }
      void
      setHistogramPeaks(bool _peaks) {
m_histogramPeaks = _peaks; }
      int
      getHistogramType() { return
m histogramType; }
      int
      getHistogramMode() { return
m_histogramMode; }
      bool getHistogramPeaks() 
{ return m histogramPeaks; }
      uint64 t getMinTime() {
return m minTime; }
      uint64 t getMaxTime() {
return m maxTime; }
      void setMinTime(uint64 t
      minTime) { m minTime = minTime;
}
      void setMaxTime(uint64 t
      maxTime) { m maxTime = maxTime;
}
      uint64_t getCurrentHeap() { 
return m currentHeap; }
      void
      setCurrentHeap(uint64_t inHeap) { 
m_currentHeap = inHeap; }
      rdebug::ModuleInfo* 
getCurrentModule() { return
m_currentModule; }
      void
      setCurrentModule(rdebug::ModuleInf
o* _module) { m_currentModule = _module; 
}
      void
      setFilteringEnabled(bool _filter);
      bool
      getFilteringEnabled() const { 
return m_filteringEnabled; }
      void readSettings();
      void saveSettings();
public Q_SLOTS:
      void
saveStackTrace(rtm::StackTrace**, int);
Q_SIGNALS:
      void
setStackTrace(rtm::StackTrace**, int);
      void highlightTime(uint64_t);
      void highlightRange(uint64_t, 
uint64_t;
      void selectRange(uint64_t, 
uint64_t;
```

```
private:
      Ui::BinLoaderView ui;
};
Stacktrace.cpp:
class QSpinBox;
struct CaptureContext;
class QToolTipper : public QObject
{
      Q_OBJECT
public:
      explicit QToolTipper(QObject* 
parent = NULL)
             : QObject(parent) {}
protected:
      bool eventFilter(QObject* obj, 
QEvent* event);
};
class StackTrace : public QWidget
{
      Q_OBJECT
private:
      rtm::StackTrace**
      m_currentTrace;
      uint32_t
      m_currentTraceCnt;
      uint32_t
      m_currentTraceIdx;
      QTableWidget* m_table;
      QMenu*
      m_contextMenu;
      QAction*
      m_actionCopy;
      QAction*
      m_actionCopyAll;
      int
      m_copyIndex;
      QToolButton* m_buttonDec;
      QToolButton* m_buttonInc;
      QSpinBox*
      m_spinBox;
      QLabel*
      m totalTraces;
      CaptureContext*
      m_context;
      rtm::StackTrace* m_stackTrace;
      QString
      m_selectedFunc;
      QString
      m_settingsGroupName;
public:
      StackTrace(QWidget* _parent = 0,
Qt::WindowFlags flags =(Qt::WindowFlags)0);
      void changeEvent(QEvent* event);
```

```
void
contextMenuEvent(QContextMenuEvent* 
event);
       void setContext(CaptureContext* 
_context);
       void clear();
       void updateView();
       void loadState(QSettings& 
_settings, const QString& _name, bool
_resetGeometry);
       void saveState(QSettings& 
_settings);
public Q_SLOTS:
       void currentCellChanged(int
_currentRow, int _currentColumn, int
_previousRow, int _previousColumn);
       void
setStackTrace(rtm::StackTrace** 
_stackTrace, int);
       void incPressed();
       void decPressed();
       void copy();
       void copyAll();
       void copyResetIndex();
Q_SIGNALS:
       void openFile(const QString& 
file, int row, int column);
private:
       void setCount(uint32_t _cnt);
       Ui::StackTrace ui;
};
HeapsWidget.cpp:
struct CaptureContext;
class HeapsWidget : public QWidget
{
       Q_OBJECT
private:
       QTreeWidget* m_treeWidget;
       QTreeWidgetItem*m_currentItem;
       CaptureContext<sup>*</sup> m context;
public:
       HeapsWidget(QWidget* _parent = 0,
Qt::WindowFlags _flags =
(Qt::WindowFlags)0);
       void changeEvent(QEvent* event);
       void setContext(CaptureContext* 
_capture);
       void setCurrentHeap(uint64_t 
handle);
public Q_SLOTS:
       void itemClicked(QTreeWidgetItem*, 
int);
Q_SIGNALS:
       void heapSelected(uint64 t);
```

```
private:
      Ui::HeapsWidget ui;
};
BigTable.cpp:
class BigTableTableWidget;
class BigTableSource
{
public:
       virtual QStringList
       getHeaderInfo(int32_t& _sortCol, 
Qt::SortOrder& _sortOrder, QList<int>&
widths) = 0;virtual uint32_t
       getNumberOfRows() = 0;
       virtual OString
              getItem(uint32_t _index, 
int32_t _column, QColor* _color, bool*
setColor) = 0;
       virtual void
       getItem(uint32 t index, void**) =0;
       virtual Qt::AlignmentFlag
       getAlignment(uint32_t \_index) = 0;virtual uint32 t
       getItemIndex(void* _item) = 0;
       virtual void
       sortColumn(uint32_t _colIndex,
Qt::SortOrder _order) = 0;
};
class BigTable : public QWidget
{
       Q_OBJECT
private:
       QStringList
       m_header;
       BigTableTableWidget* m_tree;
       QScrollBar*
      m_scroll;
       BigTableSource*
      m_source;
       int32_t
       m_numColumns;
       int32_t
      m_selectedRows;
       int32_t
       m_firstVisible;
       int32_t
      m_visibleRows;
public:
       BigTable(QWidget* _parent = 0,
Qt::WindowFlags _flags =
(Qt::WindowFlags)0);
       void changeEvent(QEvent* _event);
       void setSource(BigTableSource* 
_src);
       void select(void* _item);
       void updateTable();
       void resetView();
       void ensureSelectionVisible();
```

```
/// QWidget
      void resizeEvent(QResizeEvent* 
_event);
      void wheelEvent(QWheelEvent* 
_event);
      void keyPressEvent(QKeyEvent* 
_event);
      QHeaderView* getHeader() { return
m tree->horizontalHeader(); }
Q_SIGNALS:
      void itemSelected(void*);
      void itemRightClicked(void*, const
QPoint&);
public Q_SLOTS:
      void scroll(int);
      void
rowSelected(QTableWidgetItem*);
      void
rowRightClick(QTableWidgetItem*, const
QPoint&);
      void sortSelection(int, 
Qt::SortOrder);
private:
      Ui::BigTableWidget ui;
};
Grap.h:
lass Graph : public QWidget
{
        Q_OBJECT
private:
        GraphWidget* m_graph;
        QToolButton*
        m_buttonZoomIn;
        QToolButton*
        m_buttonZoomOut;
        O\overline{To}olButton*
        m_buttonZoomReset;
        QToolButton*
        m_buttonZoomSelect;
        QToolButton*
        m_buttonAutoZoom;
        QScrollBar*
        m_scroll;
        CaptureContext* m_context;
public:
        Graph(QWidget* _parent = 0,Qt::WindowFlags flags = 0);
        void changeEvent (QEvent*
_event);
        void
setContext(CaptureContext* _context,
BinLoaderView* binView);
        bool isAutoZoomSet() const;
        inline GraphWidget*
getGraphWidget() { return m_graph; }
```
*public* Q\_SLOTS: void snapshotSelected(); void **zoomChanged**(); void **scrollMoved**(int); void highlightTime(uint64 t); void highlightRange(uint64 t, uint64 t); *private*: Ui::Graph ui; }; GramWigd.h: *class* HistogramWidget : *public* QWidget { Q\_OBJECT *private*: QComboBox\* m\_comboType; QComboBox\* m\_comboHist; QCheckBox\* m chkPeaks; HistogramView\* m\_histogramView; BinLoaderView\* m binView; *public*: HistogramWidget(QWidget\* \_parent = 0, Qt::WindowFlags \_flags  $= 0$ ) ; void changeEvent (QEvent\* \_event); void setContext(CaptureContext\* \_context, BinLoaderView\* binView); *public* Q\_SLOTS: void updateUI(); void **displayTypeChanged**(int \_index); void **displayModeChanged**(int \_index); void **showPeaksChanged**(int state); Q\_SIGNALS: void binClicked(); *private*: Ui::HistogramWidgetClass ui; };

# Treem.h:

*class* TreeMapWidget : *public* QWidget { Q\_OBJECT

#### *private*:

QGraphicsScene\* m\_scene; CaptureContext\* m con TreeMapView\* m\_gra TreeMapGraphicsItem\* m map; *public*: TreeMapWidget(QWidget\* parent =  $0$ , Qt::WindowFlags flags  $= 0$ ) ; void changeEvent (QEvent\* event); void setContext(CaptureContext\* \_context); void **setFilteringState**(bool state); *public* Q\_SLOTS: void treeMapTypeChanged(int \_type); Q\_SIGNALS: void setStackTrace(rtm::StackTrace\*\*, int); *private*: Ui::TreeMap ui; }; Stactrad.h: *class* StackTrace : *public* QWidget  $\left\{ \right.$ Q\_OBJECT *private*: rtm::StackTrace\*\* m currentTrace; uint32 t m cur uint32 t m current m current m current m current m current m current m current m current m current m current m QTableWidget\* m table; QToolButton\* m buttonDec; QToolButton\* m\_buttonInc; QSpinBox\* m\_spinBox; QLabel\* mutuble mutuble mutuble mutuble mutuble mutuble mutuble mutuble mutuble mutuble mutuble mutuble mutuble mutuble mutuble mutuble mutuble mutuble mutuble mutuble mutuble mutuble mutuble mutuble mutuble mutuble mutubl CaptureContext\* m context; rtm::StackTrace\* m stackTrace; QString msel

#### *public*:

StackTrace(QWidget\* \_parent  $= 0$ , Qt::WindowFlags flags  $= 0$ );

void changeEvent (QEvent\* event);

```
void
setContext(CaptureContext*
context);
      void clear();
       void updateView();
      void saveState(QSettings&
settings);
      void loadState(QSettings&
settings);
public Q_SLOTS:
      void selected(int row, int
_column);
       void
setStackTrace(rtm::StackTrace**
stackTrace, int);
       void incClicked();
       void decClicked();
Q_SIGNALS:
      void openFile(const QString&
file, int row, int column);
private:
      void setCount(uint32_t
_cnt);
      Ui::StackTrace ui;
};
Gropswidjet.h: struct GroupMapping
{
      rtm_vector<rtm::MemoryOperat
ionGroup*>* m_allGroups;
};
class GroupList : public QWidget
{
       Q_OBJECT
private:
      CaptureContext*
       m_context;
       BigTable* m_groupList;
private:
       GroupTableSource*
       m_tableSource;
       bool m_enalistogram.com_enable_enable_enable_enable_enable_enable_enable_enable_
       QMenu* montextMenutain)
       QByteArray m_headerState;
public:
       GroupList(QW \cdot \text{dget*} parent =
0, Qt::WindowFlags flags = 0);
       ~GroupList();
       void changeEvent (QEvent*
event);
```

```
uint32 t \text{unit64\_t)}; \text{min}rtm_vector<uint32_t> m_sortedIdx;
uint64_t metallastRange{2}i shouldHighlight(QRect&
QAction* m_selectActdpOint& highlight, int
if \frac{m_h q_H q_G q_G q_H t}{\text{max}} = -1Qt::SortOrder m_savedOrder; <sup>-</sup> return false;
                                     void
                              setContext(CaptureContext*
                               context);
                                     void setFilteringState(bool
                               state);
                                     bool getFilteringState()
                               const;
                                     void saveState(QSettings&
                               settings);
                                     void loadState(QSettings&
                               _settings);
                               Q_SIGNALS:
                                     void
                               setStackTrace(rtm::StackTrace**,
                               int);
                                     void
                               usageSortingDone(GroupMapping*);
                                     void
                               peakUsageSortingDone(GroupMapping*);
                                     void
                               peakCountSortingDone(GroupMapping*);
                                     void
                               leaksSortingDone(GroupMapping*);
                                     void
                               highlightTime(uint64 t);
                                     void
                               highlightRange(uint64 t, uint64 t);
                                     void selectRange(uint64 t,
                               uint64 t);
                               public Q_SLOTS:
                                     void
                               selectionChanged(void*);
                                     void groupRightClick(void*,
                               const QPoint&);
                                     void sortingDoneUsage();
                                      void sortingDonePeakUsage();
                                     void sortingDonePeakCount();
                                     void sortingDoneLeaks();
                                     void selectTriggered();
                                      Ui::GroupListWidget ui;
                               };
                               {
                                rect.contains( highlight);
                               }
                               Histogram::Histogram(HistogramView*
                               _histogramWidget)
```
m histogramWidget =

{

\_histogramWidget;

```
m displayMode =
DisplayMode::Global;
       m_showPeaks = false;
       mhighlight = QPoint(0, 0); // outside
       m highlightBin = -1;}
QRectF Histogram::boundingRect()
const
{
      QSize sz =
m_histogramWidget->size();
      return QRectF(-sz.width()/2,
-sz.height()/2, sz.width(),
sz.height());
}
QPainterPath Histogram::shape()
const
{
    QPainterPath path;
      path.addRect( QRectF(0, 0,
0, 0) );
    return path;
}
QString Histogram::fromVal(int _val)
{
       QString s;
       if ( val < 1024)
             s =QString::number(_val) + " b";
       else
             if (val <1024*1024)
                     s =QString::number( val/1024) + " Kb";
              else
                     s =QString::number(_val/(1024*1024)) +
" Mb";
       while (s.length() < 6)s = \frac{w}{w} + s;
       return s;
}
uint64_t
Histogram::getMaxValue(rtm::MemorySt
ats& _stats, HistogramType::Enum
type, bool usePeak)
{
       uint64 t maxVal = 0;
       int numBins =
rtm::MemoryStats::NUM_HISTOGRAM_BINS
;
       switch (_type)
       {
       case HistogramType::Size:
             for (int i=0;
i<numBins; ++i)
              {
```

```
m_type:://www.industats.mathbook.com/industrial/industrial/industrial/industrial/industrial/industrial/industrial/industrial/industrial/industrial/industrial/industrial/industrial/industrial/industrial/industrial/industria
                                         qMax(maxVal,
                                                                     if (_usePeak)
                                                  maxVal = qMax(maxVal,stats.m histogram[i].m sizePeak);
                                                           }
                                                            break;
                                                   case
                                         HistogramType::Overhead:
                                                           for (int i=0;
                                         i<numBins; ++i)
                                                           \left\{ \begin{array}{c} \end{array} \right\}maxVal =
                                         qMax(maxVal,
                                         (uint64_t)_stats.m_histogram[i].m_ov
                                         erhead);
                                                                     if (_usePeak)
                                                   maxVal = qMax(maxVal,(uint64_t)_stats.m_histogram[i].m_ov
                                         erheadPeak);
                                                             }
                                                            break;
                                                   case HistogramType::Count:
                                                         for (int i=0;
                                         i<numBins; ++i)
                                                           \{maxVal =
                                         qMax(maxVal,
                                         (uint64_t)_stats.m_histogram[i].m_co
                                         unt);
                                                                     if (_usePeak)
                                                  maxVal = qMax(maxVal,(uint64_t)_stats.m_histogram[i].m_co
                                         untPeak;
                                                            }
                                                            break;
                                                   }
                                                   return maxVal;
                                          }
                                         uint64_t
                                         Histogram::getValue(rtm::MemoryStats
                                         & stats, HistogramType:: Enum type,
                                         int bin, bool peak)
                                         {
                                                   switch (_type)
                                                   {
                                                   case HistogramType::Size:
                                                         if (_peak)
                                                                     return
                                         _stats.m_histogram[_bin].m_sizePeak;
                                                           else
                                                                     return
                                         stats.m_histogram[_bin].m_size;
                                                            break;
```
maxVal =

*case* HistogramType::Overhead: *if* (\_peak) *return* (uint64\_t)\_stats.m\_histogram[\_bin].m overheadPeak; *else return* (uint64\_t)\_stats.m\_histogram[\_bin].m overhead; *break*; *case* HistogramType::Count: *if* (\_peak) *return* (uint64\_t)\_stats.m\_histogram[\_bin].m \_countPeak; *else return* (uint64\_t)\_stats.m\_histogram[\_bin].m \_count; *break*; } *return* 0; } QString Histogram::getTypeString(HistogramTy pe:: Enum type, uint64 t val, bool \_peak) { QString ret; *switch* (\_type) { *case* HistogramType::Size: *if* ( $val == 1$ )  $ret = "1" +$ QObject::tr("byte used"); *else*  $r \ominus t =$ m locale.toString(qulonglong( val)) + " " + QObject::tr("bytes used"); *break*; *case* HistogramType::Overhead: ret = m locale.toString(qulonglong( val)) + " " + QObject::tr("bytes of overhead"); *break*; *case* HistogramType::Count: *if* ( $val == 1$ )  $ret = "1" +$ QObject::tr("allocation"); *else* ret = m locale.toString(qulonglong( val)) + " " + QObject::tr("allocations"); *break*; }

*if* (\_peak) ret += " " + QObject::tr("at peak"); *return* ret; } *static* QColor **boostColor**(*const* OColor& color, bool boost) { *static* int boost = 60; *if* (\_boost) *return* QColor( min(\_color.red() + boost, 255), *return* \_color; } void Histogram::paint(QPainter\* \_painter, *const* QStyleOptionGraphicsItem\* \_option, QWidget\* \_widget) { RTM\_UNUSED(\_option);  $RTM$ UNUSED( $widget$ ); CaptureContext\* ctx = m histogramWidget->getContext(); *if* (!ctx) *return*; QRect rect = m\_histogramWidget->getDrawRect(); int left =  $rect.x()$ ; int top =  $rect.y()$ ; int right =  $rectwidth() +$ rect.x(); int bottom =  $rect.height() +$ rect.y(); \_painter- >setPen(QPen(Qt::black, 1.0, Qt::DashLine, Qt::RoundCap,

Qt::RoundJoin)); \_painter- >drawLine(left,top,right,top); \_painter- >setPen(QPen(Qt::black, 1.0, Qt::SolidLine, Qt::RoundCap, Qt::RoundJoin)); \_painter- >drawLine(left,bottom,right,bottom); QFont font("Consolas",8,QFont::Normal); painter->setFont(font); int numBins = rtm::MemoryStats::NUM\_HISTOGRAM\_BINS

;

#### 64

int delta =  $(right-left)$  / (numBins+1); QRectF boundRect = boundingRect(); int deltaW = (boundRect.width() - (right $left()$ /2;  $int$  deltaH = (boundRect.height() - (bottomtop))/2; int currSize = rtm::MemoryStats::MIN\_HISTOGRAM\_SIZE ; int currPos =  $delta W +$ delta; uint32\_t selectedBin = ctx- >m\_capture->getSelectHistogramBin(); for (int i=0; i<numBins;  $++i)$ { \_painter->save();  $if$   $(i ==$ *static\_cast*<int>(selectedBin)) \_painter-  $\text{PsetPen}(\text{QPen}(\text{QColor}(50+\bar{60}, 150+\bar{60},$ 170+60), 1.0, Qt::SolidLine, Qt::RoundCap, Qt::RoundJoin)); *else* \_painter- >setPen(QPen(Qt::lightGray, 1.0, Qt::SolidLine, Qt::RoundCap, Qt::RoundJoin)); OTransform tr; tr.translate(currPos - 15, boundRect.height() - deltaH + 21); tr.rotate(-45.0f); \_painter-  $\text{SetTransform}(\bar{tr})$ ; \_painter- >drawText(0,0,fromVal(currSize)); \_painter->restore(); \_painter- >drawLine(QPoint(left+currPosdeltaW, bottom), QPoint(left+currPos-deltaW,  $bottom+3)$ ); currPos += delta; currSize <<= 1; } int barsPerBin =  $1;$ *if* (m\_showPeaks)  $barsPerBin = 2;$ *if* (m\_displayMode == DisplayMode::Both) barsPerBin  $*= 2:$ 

int thickness =  $(detta < -1)$ - 6; *while* (thickness % barsPerBin) thickness  $-2$ ; rtm::MemoryStats statsGlobal = ctx rtm::MemoryStats statsSnapshot = ctx->m\_capture->getSnapshotStats(); QColor globalCol(50, 150, 170, 138); QColor globalColPeak(50+60, 150+60, 170+60, 111); QColor snapshotCol(90, 120, 90, 138); QColor snapshotColPeak(90+60, 120+60, 90+60, 111); m toolTips.clear(); *switch* (m\_displayMode) { *case* DisplayMode::Global: *case* DisplayMode::Snapshot:  $\{$ QColor\* col = &globalCol; QColor\*  $colPeak = \alpha globalColPeak;$ rtm::MemoryStats\* stats = &statsGlobal; OString statsType =  $"Global:\n$ "; *if* (m\_displayMode == DisplayMode::Snapshot) { statsType = "Snapshot:\n"; stats = &statsSnapshot; col = &snapshotCol; colPeak = &snapshotColPeak; } uint64\_t maxVal = getMaxValue(\*stats,m\_type,*false*); uint64\_t maxValPeak = getMaxValue(\*stats,m\_type,*true*); int position  $=$  left + delta;

66 uint**64**ntmBimVal+#i)getValue(\*stats, m type,i, fal uint64 t binHeight = maxVal{ ? ((bottom - top) \*  $if$  (binHeight  $!= 0$ ) QRect rect1(position-thickness/2, bottom-\_painter->setBrush(boostColor(\*colµishto painter->drawRect(rect1);  $m$  toolTips.push back(HistogramToolTip((b getMaxValue(statsSnapshot,m\_type,*tru e*); int position  $=$  left + delta; *for* (int i=0; *if* (m\_showPeaks)

```
binVal = getValue(*stats, m_type,i,true);
binHeight = maxValPeak ? ((bottom - top) * binV
if (binHeight != 0)
{
     QRect rect2(position, bottom-binHeight, t
     painter->setBrush(boostColor(*colPeaMa
     _painter->drawRect(QRect(position,bointheight)
                             }
                             bointHen
```

```
m toolTips.push back(HistogramToolTip((b
position += delta;
                         {
```

```
uint64 t binVal = getValue(*stats, m type, i, fal
uint64 t binHeight = maxVal ? ((bottom - tbp) Val
if (binHeight != 0)
{
     QRect rect1(position-thickness/2, bqttom-
     painter->setBrush(boostColor(*col, sho
     painter->drawRect(rect1);
     m_toolTips.push_back(HistogramToolTip(r
                             }
                             bpt/value
                             binHe
                             if (k
```

```
position += delta;
```

```
}
```
*for* (int i=0;

*if*

{

} *else* {

}

{

}

}

}

{

i<numBins; ++i)

(m\_showPeaks)

```
break;
```
}

*case* DisplayMode::Both: { uint64\_t maxValGlobal = getMaxValue(statsGlobal,m\_type,*false* ); uint64\_t maxValPeakGlobal = getMaxValue(statsGlobal,m\_type,*true*) ; uint64\_t maxValSnapshot = getMaxValue(statsSnapshot,m\_type,*fal se*); uint64\_t

maxValPeakSnapshot =

} posit *else* uint6 uint6  $if$   $(k$ {

}

{

}

 $if$   $(k$ {

{

uint64\_t binVal = getValue(statsGlobal, m\_type,i,*false*);

 $binVa$ 

uint6

binHe

```
}
                         }
                 }
                 break;
        }
}
Treemap.ccp: 
TreeMapWidget::TreeMapWidget(QWidget
  parent, Qt::WindowFlags flags) :
        QWidget(parent, flags)
{
        ui.setupUi(this);
        m graphicsView =
findChild<TreeMapView*>("graphicsVie
w") ;
        m context
        m concent m and m state)<br>m map \leftarrow \frac{NU_{\mu}L_{\tau}}{N} state)
        QComboBox* cb =
findChild<QComboBox*>("comboBoxType"
);
        connect(cb,
SIGNAL(currentIndexChanged(int)),
this,
SLOT(treeMapTypeChanged(int)));
        m_scene = new
QGraphicsScene(this);
     m_scene-
>setItemIndexMethod(QGraphicsScene::
NoIndex);
     m_graphicsView-
>setScene(m_scene);
     m_graphicsView-
>setCacheMode(QGraphicsView::CacheBa
ckground);
     m_graphicsView-
>setViewportUpdateMode(QGraphicsView
::FullViewportUpdate);
     m_graphicsView-
>setRenderHint(QPainter::Antialiasin
g);
     m_graphicsView-
\text{?scale}(\text{qreal}(1.0), \text{qreal}(1.0));connect(m_graphicsView,
SIGNAL(setStackTrace(rtm::StackTrace
**,int)), this,
SIGNAL(setStackTrace(rtm::StackTrace
**, int) ) );
}
```

```
}
binVadie getValue(statsSnapshot, m type,i, false
binHeigeNtapWindox¥alSolaposoheEvent((QEvtentn* - top) *
if (beinetight != 0)
{
       QRectWideget2:(polsantgeEventttoen-binHeight,th
       painter->setBrush(boostColor(snapshotC
       painfet->derawRetypeeett2+;
   QEventtodafigpageChange¢k(HistogramToolTip(re
}
position += delta;
   {
   ;
          ui.retranslateUi(this);
   void
   TreeMapWidget::setContext(CaptureCon
   text* _context)
   {
          m context = context;
          m_graphicsView-
   >setContext(context);
          m_map = new
   TreeMapGraphicsItem(m_graphicsView,
   _context);
          m scene->addItem(m map);
   }
   void
= NUTT:eMapWidget::setFilteringState(boo
   {
          RTM_UNUSED(_state);
          m_graphicsView-
   >setMapType(m_graphicsView-
   \rightarrowgetMapType());
   }
   void
   TreeMapWidget::treeMapTypeChanged(in
   t _type)
   {
          m_graphicsView-
   >setMapType(_type);
   }
   HeapWidget.cpp :
   HeapsWidget::HeapsWidget(QWidget*
   _parent, Qt::WindowFlags _flags) :
          QWidget(_parent, _flags)
   {
          ui.setupUi(this);
          m treeWidget =
   findChild<QTreeWidget*>("treeWidget"
   );
          connect(m_treeWidget,
   SIGNAL(currentItemChanged(QTreeWidge
   tItem*,QTreeWidgetItem*)), this,
   SLOT(ItemChanged(QTreeWidgetItem*,QT
   reeWidgetItem*)));
```
}

67

```
void
HeapsWidget::changeEvent(QEvent*
_event)
{
        QWidget::changeEvent(_event)
;
       if (event-\gt{type}) ==
QEvent::LanguageChange)
       ui.retranslateUi(this);
}
void
HeapsWidget::setContext(CaptureConte
xt* _context)
{
        if (m_context == _context)
               return;
       m context = context;
        if (m_context)
        {
               m_treeWidget-
>clear();
               rtm::HeapsType&
heaps = m context->m capture-
>getHeaps();
        rtm::HeapsType::iterator it
= heaps.begin();
        rtm::HeapsType::iterator end
= heaps.end();
               QTreeWidgetItem*
item = new
QTreeWidgetItem(QStringList()
               item-
>setFirstColumnSpanned(true);
               item->setData(0,
Qt::UserRole, (qlonglong)-1);
               m_treeWidget-
>addTopLevelItem(item);
               while (it != end)
                {
                       item = new
QTreeWidgetItem(QStringList()
```
 $i \pm \rho m -$ >setData(0, Qt::UserRole, (qlonglong)it->first); m\_treeWidget- >addTopLevelItem(item);  $++i$ t; } } *else*

```
<< ""
                            << OString ("All
                                    << ("0x"
                                    << QStrin
                m_treeWidget-
>clear();
}
void
HeapsWidget::ItemChanged(QTreeWidget
Item* currentItem, QTreeWidgetItem*
item)
\overline{f}RTM_UNUSED(_item);
        if (! currentItem)
                return;
        uint64 t handle =
(uint64_t)_currentItem-
>data(0,Qt::UserRole).toLongLong();
       emit heapSelected(handle);
}
void
HeapsWidget::setCurrentHeap(uint64_t
handle)
{
        QTreeWidgetItemIterator
it(m treeWidget);
        while (*it)
        {
                if ((*it)-
>data(0,Qt::UserRole).toULongLong()
== handle)
                {
                        (*it) -
>setSelected(true);
                        return;
                }
                ++it;}
}
Graps.cpp : 
#define REALTIME_UPDATE 1
GraphWidget::GraphWidget(QWidget*
parent) :
        QGraphicsView(_parent)
{
        m_scene = new
QGraphicsScene(this);
     m_scene-
>setItemIndexMethod(QGraphicsScene::
NoIndex);
    setScene(m_scene);
    setCacheMode(CacheBackground);
setViewportUpdateMode(FullViewportUp
date);
setRenderHint(QPainter::Antialiasing
);
        setMouseTracking(true);
```
68

```
m minTime \{ = 0; \}m maxTime
       m_hightlightTime
       m_hightlightTimeEnd
       m hightlightIntensity =
0.f;
       m highlightAnimation =
NULL;
       m_LButtonDown = false;
       m_isDragging = false;
       m_RButtonDown = false;
       m isPanning minFime,m hoverMarkerTime
       m markerSelectFromTime =
(uint64 t)-1;
       m_markerSelectToTime =
(uint64 t)-1;
       m context = NULL;
       m_inContextMenu = false;
       GraphCurve* curve = new
GraphCurve(this);
       curve->parentResized();
       m_curves.append(curve);
       m scene->addItem(curve);
       m_markers = new
GraphMarkers(this);
       m markers->parentResized();
       m_scene->addItem(m_markers);
       m_grid = new
GraphGrid(this,curve);
       m_grid->parentResized();
       m scene->addItem(m qrid);
       m_select = new
GraphSelect(this);
       m select->parentResized();
       m_scene->addItem(m_select);
       fitInView(m_scene-
>sceneRect());
       createCustomContextMenu();
}
void
GraphWidget::changeEvent(QEvent*
_event)
{
       QWidget::changeEvent(_event)
;
       if (event-\gt{type}) ==
QEvent::LanguageChange)
       {
       createCustomContextMenu();
       }
}
void GraphWidget::setGraph(Graph*
```
\_graph)

```
{
        = 0; m graph = graph;
= (uint64 t)FOREACH( GraphCurve* it,
= (unind: 64 \vee 43 - 1; {
                    it-
    >setGraph(m graph);
            }
   }
= favored
= faGraphWidget::setMinTime(uint64 t
= 0:1m minTime = minTime;
            invalidateScene();
            emit minMaxChanged();
    }
= favored
    GraphWidget::setMaxTime(uint64_t
    _maxTime)
    {
            m maxTime = maxTime;
            invalidateScene();
            emit minMaxChanged();
    }
    void
    GraphWidget::setMinMaxTime(uint64_t
    minTime, uint64 t maxTime)
    {
            m minTime = minTime;
            m maxTime = maxTime;
            invalidateScene();
    }
    void
    GraphWidget::setContext(CaptureConte
    xt* context, BinLoaderView* view)
    \left\{ \right.m context = context;
            if (context == NULL)
                    setToolTip(tr(""));
            else
            {
                    m_minTime = _view-
    >getMinTime();
                    m maxTime = view-
    >getMaxTime();
                    if ((m_context-
    \geq m capture-\geqgetMinTime() ==
    m_context->m_capture-
    >getSnapshotTimeMin()) &&
                            (m_context-
    >m_capture->getMaxTime() ==
    m_context->m_capture-
    \overline{z}getSnapshotTimeMax()))
                           m_select-
    >setSelectRange(0, 0);
                    else
```

```
m_select-
>setSelectRange(m context-
>m_capture->getSnapshotTimeMin(),
m_context->m_capture-
\overline{\triangleright}getSnapshotTimeMax());
       }
       invalidateScene();
}
void
GraphWidget::drawBackground(QPainter
* _painter, const QRectF& _rect)
{
       RTM_UNUSED(_rect);
       ORECF fullRect =
mapToScene(viewport()-
>geometry()).boundingRect();
       QLinearGradient
gradient(fullRect.topLeft(),
fullRect.bottomLeft());
     gradient.setColorAt(0,
QColor(Qt::darkGray).darker(180));
     gradient.setColorAt(1,
QColor(Qt::darkGray).darker(230));
    painter->setBrush(gradient);
    painter->drawRect(fullRect);
}
QRect GraphWidget::getDrawRect()
const
{
       QSize sz = size();
       int hWidth =
sz.width()/2;
       int hHeight =
sz.height()/2;
       int left = -hWidth +
GraphWidget::s_marginLeft;
       int right = hWidth -GraphWidget::s_marginRight;
       int top = -hHeight +
GraphWidget::s_marginTop;
       int bottom = hHeight -
GraphWidget::s_marginBottom;
       return QRect(left,top,right-
left,bottom-top);
}
uint64_t
GraphWidget::mapPosToTime(int _x)
const
{
       if (!m_context)
              return 0;
       QPointF scenePos =
mapToScene(QPoint(x,0));
       QRectF drawRect =
getDrawRect();
```

```
scenePos.setX(qMax(scenePos.
x(), drawRect.x());
       scenePos.setX(qMin(scenePos.
x(), drawRect.x() +
drawRect.width()));
        float offset = scenePos.x()- float (drawRect.x());
        float w = \text{drawRect}.\text{width}();
        uint64 t time = ((offset) *(m_maxTime - m_minTime)) / w;
       time + = m minTime;
       return time;
}
int
       GraphWidget::mapTimeToPos(ui
nt64_t _x) const
{
        if (!m_context)
               return 0;
       QRectF drawRect =
getDrawRect();
       uint64 t offset = ((x -m minTime) * drawRect.width()) /
\overline{m} maxTime - m minTime);
       return drawRect.x() +
offset;
}
void
GraphWidget::highlightTime(uint64_t
_time)
\overline{f}if (!m_context)
               return;
        if (_time < m_context-
>m_capture->getMinTime())
               return;
        if (_time > m_context-
>m_capture->getMaxTime())
               return;
        m_{th}ightlightTime=ti
        m_{hightlightTimeEnd} = _times
       animateHighlight();
}
void
GraphWidget::highlightRange(uint64_t
minTime, uint64 t maxTime)
{
       if (!m context)
               return;
        if (minTime > maxTime)
               std::swap( minTime,
maxTime);
```

```
if ( maxTime < m context-
>m_capture->getMinTime())
              return;
       if (_minTime > m_context-
>m_capture->getMaxTime())
              return;
       if (_minTime < m_context-
\geq m capture-\geq qetMinTime())
              minTime =m context->m capture->getMinTime();
       if (maxTime > m context-
>m capture->getMaxTime())
              maxTime =m_context->m_capture->getMaxTime();
       m_hightlightTime
       m hightlightTimeEnd
       animateHighlight();
}
void GraphWidget::animateHighlight()
{
       if (m highlightAnimation !=
NULL)
      m_highlightAnimation-
>stop();
      m hightlightIntensity =
1.0f;
       m_highlightAnimation = new
QPropertyAnimation(this,
"highlightIntensity");
       connect(m_highlightAnimation
, SIGNAL(valueChanged(const
QVariant&)), this,
SLOT(zoomAnimEvent()));
       m_highlightAnimation-
>setDuration(666);
      m_highlightAnimation-
>setStartValue(1.0f);
      m_highlightAnimation-
>setEndValue(0.0f);
      m_highlightAnimation-
>start();
}
void
GraphWidget::selectFromTimes(uint64_
t t1, uint64 t t2){
       uint64_t mn = qMin(_t1_t_t2);
       uint64 t mx = qMax(t1, t2);
       m_context->m_capture-
>setSnapshot(mn, mx);
      m select->setSelectRange(mn,
mx);
       emit snapshotSelected();
       invalidateScene();
```

```
m_markerSelectFromTime =
       (uint64 t)-1;
               m markerSelectToTime =
       (uint64 t)-1;
               m actionZoomToSelection-
       >setEnabled(true);
               m_actionSnapSelectionToMarke
      r->setEnabled(true);
       }
       void
       GraphWidget::animateRange(uint64_t
        min, uint64 t max)
        {
                QPropertyAnimation*
       animation = new
   QPropertyAnimation(this, "minTime");
= \frac{1}{2} maxTime; animation->setDuration(150);
                animation-
        >setStartValue(qulonglong(m_minTime)
        );
                animation-
        >setEndValue(qulonglong( min));
               animation->start();
               connect(animation,
        SIGNAL(valueChanged(const
        QVariant&)), this,
        SLOT(zoomAnimEvent()));
                animation = new
        QPropertyAnimation(this, "maxTime");
                animation->setDuration(150);
                animation-
        >setStartValue(qulonglong(m_maxTime)
        );
                animation-
        >setEndValue(qulonglong( max));
              animation->start();
        }
        void GraphWidget::zoomIn()
        {
              zoomIn(UINT64 MAX);
        }
        void GraphWidget::zoomIn(uint64_t
        _time)
        {
                int64 t timeSpan =
         (m_maxTime - m_minTime) / 2;
                int64 \overline{t} middle = (m maxTime
        + m minTime) / 2;
               if (_time != UINT64_MAX)
                {
                       middle = time;
               }
               int64_t newMinTime = middle
       - timeSpan * \frac{2}{3};
               int64_t newMaxTime = middle
       + timeSpan * 2/3;
```

```
int64 t mintime = m context-
>m_capture->getMinTime();
       int64_t maxtime = m_context-
>m_capture->getMaxTime();
        if (newMaxTime > maxtime) mintime - newMinTime;
        {
               uint64 t delta =
newMaxTime - maxtime;
              newMinTime -= delta;
        }
        if (newMinTime < mintime)
        {
               uint64 t delta =
mintime - newMinTime;
               newMaxTime += delta;
        }
       newMaxTime =
qMin(newMaxTime, (int64_t)m_context-
>m_capture->getMaxTime());
       newMinTime =
qMax(newMinTime, (int64_t)m_context-
\geq m capture-\geq qetMinTime());
       animateRange(newMinTime,newM
axTime);
       m_actionZoomReset-
>setEnabled(true);
}
void GraphWidget::zoomOut()
{
      zoomOut(UINT64 MAX);
}
void GraphWidget::zoomOut(uint64_t
_time)
\overline{+}int64_t timeSpan =
(m maxTime - m_{\text{minTime}}) / 2;
       int64_t middle =
(m_maxTime + \overline{m} minTime) / 2;
        if (\text{time} != UINT64 MAX)
        {
              middle = _time;
        }
        int64_t newMinTime = middle
- timeSpan * 3/2;
       int64_t newMaxTime = middle
+ timeSpan * 3/2;
       int64 t mintime = m context-
>m_capture->getMinTime();
       int64 t maxtime = m context-
>m_capture->getMaxTime();
        if (newMaxTime > maxtime)
        \left\{ \right.int64 t delta =
newMaxTime - maxtime;newMinTime -= delta;
        }
```

```
if (newMinTime < mintime)
        {
                 int64 t delta =
                newMaxTime += delta;
         }
        newMaxTime =
qMin(newMaxTime, (int64_t)m_context-
\geq m capture-\geqgetMaxTime());
        newMinTime =
qMax(newMinTime, (int64_t)m_context-
\geq m capture-\geq qetMinTime());
         if ((newMinTime ==
(int64_t)m_context->m_capture-
>getMinTime()) && (newMaxTime ==
 (int64_t)m_context->m_capture-
>getMaxTime()))
                 m_actionZoomReset-
>setEnabled(false);
        animateRange(newMinTime,newM
 axTime);
 }
void GraphWidget::zoomReset()
 {
        animateRange(m_context-
>m_capture->getMinTime(), m_context-
>m_capture->getMaxTime());
        m_actionZoomReset-
>setEnabled(false);
 }
void GraphWidget::zoomSelect()
\left\{ \begin{array}{c} \end{array} \right.animateRange(m_context-
>m_capture->getSnapshotTimeMin(),
m_context->m_capture-
>getSnapshotTimeMax());
        m_actionZoomReset-
>setEnabled(true);
 }
void GraphWidget::zoomAnimEvent()
 {
        invalidateScene();
 }
void GraphWidget::markerSnapTo()
 {
        uint64 t f =
m_hoverMarkerTime;
        uint64 t maxS = m context-
>m_capture->getSnapshotTimeMax();
        uint64 t minS = m context-
>m_capture->getSnapshotTimeMin();
        if (f>maxS)
               maxS = f;
         else
```
*if* (f<minS)  $minS = f;$ *else* { *// who is closer?* uint64\_t max  $=$  maxS  $-$  f; uint64\_t min  $= f - minS;$ *if* (max < min) maxS  $= f$ : *else* minS  $= f$ : } selectFromTimes(minS, maxS); } void GraphWidget::markerSelectFrom() { m\_markerSelectFromTime = m\_hoverMarkerTime; *if* ((m\_markerSelectFromTime  $!=$  UINT64 MAX)  $\&$ (m\_markerSelectToTime != UINT64\_MAX)) selectFromTimes(m\_markerSele ctFromTime,m\_markerSelectToTime); *else* invalidateScene(); } void GraphWidget::markerSelectTo() { m markerSelectToTime = m\_hoverMarkerTime; *if* ((m\_markerSelectFromTime  $!=$  UINT64 MAX)  $\&$ (m\_markerSelectToTime != UINT64\_MAX)) selectFromTimes(m\_markerSele ctFromTime, m markerSelectToTime) ; *else* invalidateScene(); } void GraphWidget::resizeEvent(QResizeEven t\* event) { RTM\_UNUSED(\_event);  $QSize$  newSize = size(); m\_scene->setSceneRect( newSize.width( $)/2$ , -

newSize.height()/2, newSize.width(), newSize.height()); *if* (m\_grid) m\_grid- >parentResized(); Q\_FOREACH( GraphCurve\* it, m curves ) { it->parentResized(); } fitInView(m\_scene- >sceneRect()); invalidateScene(); } void GraphWidget::wheelEvent(QWheelEvent\* \_event) { RTM\_UNUSED(\_event);  $int$  delta = event->delta();  $Q$ Point position = event->pos(); uint64\_t relTime =  $mapPosTorime(position.x())$ ; *if* (delta  $\langle 0 \rangle$ zoomOut(relTime); *else* zoomIn(relTime); } void GraphWidget::mousePressEvent(QMouseE vent\* event) { *if* (!m\_context) *return*; ORect drawRect  $=$ getDrawRect();  $QPointF$  pt = mapToScene(event->pos()); *if* ((\_event->buttons() & Qt::LeftButton) && drawRect.contains(pt.x(),pt.y())) { m\_LButtonDown = *true*;  $m$  dragStartPos = \_event->pos(); } *if* ((\_event->buttons() & Qt::RightButton) && drawRect.contains(pt.x(),pt.y())) { m RButtonDown = *true*;  $m$  dragStartPos = \_event->pos();

```
}
       QGraphicsView::mousePressEve
nt(event);
}
void
GraphWidget::mouseMoveEvent(QMouseEv
ent* event)
{
       mouseMovement(event->pos(),
_event->buttons());
       QGraphicsView::mouseMoveEven
t(_event);
}
extern QString getTimeString(float
time, uint64 t* mSec = NULL);
void
GraphWidget::mouseMovement(const
QPoint& _position, Qt::MouseButtons
_buttons)
{
        if (!m_context)
               return;
       QPoint gpt =
mapToGlobal(_position);
       QPointF spt =
```

```
bool dontHideToolTip =
false;
        const
QVector<MarkerToolTip>&
       toolTips = m_markers-
>getTooltips();
       for (int i=0;
i < toolTips.size(); ++i)
        \left\{ \right.if
(toolTips[i].m_rect.contains(spt) &&
!m_inContextMenu)
                {
                        QString
text(toolTips[i].m_text);
                        text += "\n\ln"
+ tr("Time") + ": " +
QString::number(m_context-
>m_capture-
>getFloatTime(toolTips[i].m_time),'f
');
                        text += "\n\ln"
+ tr("Thread") + ": 0x" +
QString::number(toolTips[i].m_thread
ID, 16);
        QToolTip::showText(gpt,
text, this, QRect(_position,
_position));
```
mapToScene(\_position);

dontHideToolTip = *true*;

m hoverMarkerTime = toolTips[i].m\_time; *break*; } } *if* (rect().contains(\_position) && m LButtonDown && !m\_inContextMenu) { uint64 t  $pL =$ mapPosToTime(m\_dragStartPos.x()); uint64 t pR = mapPosToTime( position.x()); uint64\_t startTime = qMin(pL,pR); uint64  $t$  endTime = qMax(pL,pR); rtm::GraphEntry entry; m\_context- >m\_capture->getGraphAtTime(endTime, entry);  $float$  startTimeF = m\_context->m\_capture- >getFloatTime(startTime);  $float$  endTimeF = m\_context->m\_capture- >getFloatTime(endTime); QString ttip =  $tr("Start time") + ": " +$ getTimeString(startTimeF) + "\n" + tr("End time") + ": " +  $q$ etTimeString(endTimeF) + "\n" + QToolTip::showText(gpt,ttip, *this*,QRect(\_position, \_position)); } *else* { *if* (dontHideToolTip == *false*) QToolTip::hideText(); } *if* ((\_buttons & Qt::LeftButton) && m\_LButtonDown && !m\_isDragging) m\_isDragging = *true*; *if* ((\_buttons & Qt::RightButton) && m\_RButtonDown && !m isPanning && m actionZoomReset- $>i$ sEnabled()) { m\_isPanning = *true*;

setCursor(Qt::ClosedHandCurs or); } *if* ((\_buttons & Qt::LeftButton) && m\_isDragging) { uint64 t pL =  $mapPosToTime(m~dragStartPos.x())$ ; uint64 t pR = mapPosToTime(\_position.x()); m\_select- >setSelectRange(pL,pR); *if* (!m\_context- >m\_capture->getFilteringEnabled()) { uint64\_t  $\texttt{startTime} = q \texttt{Min}(p \texttt{L}, p \texttt{R}) \texttt{;}$ uint64\_t endTime =  $qMax(pL, pR)$ ; m\_context- >m\_capture- >setSnapshot(startTime, endTime); emit snapshotSelected(); } } *if* ((\_buttons & Qt::RightButton) && m\_isPanning) { setCursor(Qt::ClosedHandCurs or); uint64 t  $pL =$ mapPosToTime(m\_dragStartPos.x()); uint64 t pR = mapPosToTime( position.x());  $int64$  t delta = pL pR;  $if$  (delta  $!= 0$ ) { m dragStartPos = position; int64\_t  $newMinTime = m minTime + delta;$ int64\_t  $newMaxTime = m maxTime + delta;$ int64\_t mintime = m\_context->m\_capture- >getMinTime(); int64\_t maxtime = m\_context->m\_capture- >getMaxTime(); *if* (newMaxTime > maxtime) {

uint64\_t deltaU = newMaxTime - maxtime; newMinTime -= deltaU; } *if* (newMinTime < mintime) { uint64 t deltaU = mintime newMinTime; newMaxTime += deltaU; } newMaxTime = qMin(newMaxTime, (int64\_t)m\_context- >m capture->getMaxTime()); newMinTime = qMax(newMinTime, (int64\_t)m\_context-  $\geq m$  capture- $\geq q$ etMinTime()); m\_minTime = newMinTime;  $m$  maxTime = newMaxTime; emit minMaxChanged(); } } invalidateScene(); } uint64 t GraphWidget::currentPos() { QRect drawRect = getDrawRect();  $QPoint$  qpt =  $QCursor::pos()$ ; QPoint position = mapFromGlobal(gpt);  $QPointF$  pt = mapToScene(position); *if* (drawRect.contains(pt.x(),pt.y()) && !m LButtonDown && !m inContextMenu) { uint64 t  $pL =$ mapPosToTime(position.x()); float timeF = m\_context->m\_capture- >getFloatTime(pL); rtm::GraphEntry entry; m\_context- >m\_capture->getGraphAtTime(pL,  $entry$ );

```
QString timeStr =
getTimeString(timeF);
               QString ttip =
       tr("Time") + ": " + timeStr+ " \n\lambda n" +QToolTip::showText(gpt,ttip,
this,QRect(position, position));
               return pL;
        }
       return 0;
}
void
GraphWidget::mouseReleaseEvent(QMous
eEvent* _event)
{
        if (!m_context)
               return;
        if ((event->button() ==Qt::LeftButton) && m_LButtonDown)
               m LButtonDown =
false;
       if ((event->button() ==Qt::RightButton) && m_RButtonDown)
       {
               m_RButtonDown =
false;
        setCursor(Qt::ArrowCursor);
        }
        if (event->button() ==Qt::LeftButton)
       {
               if (m_isDragging)
               {
                       uint64_t
time1 = mapPosToTime (event->pos().x());
                       uint64_t
time2 =mapPosToTime(m_dragStartPos.x());
                       if
(m_context->m_capture-
>getFilteringEnabled())
                       {
        uint64 t startTime =
qMin(time1,time2);
       uint64 t endTime =
qMax(time1,time2);
       m_context->m_capture-
>setSnapshot(startTime, endTime);
```

```
tr("Usage") + ": " + m locale.toString()tr("miaetionSnapSelectionToMarkeale.toS
snapshotSelected();
                      }
       m_actionZoomToSelection-
>setEnabled(true);
r->setEnabled(true);
                      m_isDragging
= false;
               }
               else
               {
                      m_context-
>m_capture->setSnapshot(m_context-
>m_capture->getMinTime(), m_context-
>m_capture->getMaxTime());
                      m_select-
>setSelectRange(0,0);
       m_actionZoomToSelection-
>setEnabled(false);
       m_actionSnapSelectionToMarke
r->setEnabled(false);
       invalidateScene();
                      emit
snapshotSelected();
               }
       m_markerSelectFromTime =
(uint64t)-1;
               m markerSelectToTime = (ui)}
       QGraphicsView::mouseReleaseE
vent(_event);
}
void
GraphWidget::contextMenuEvent(QConte
xtMenuEvent* _event)
{
       if (!m_context)
              return;
       if (m_isPanning)
       {
              m_isPanning = false;
              return;
       }
       bool isInMarker = false;
       QPoint pt = QCursor::pos();QPointF spt =
mapToScene(mapFromGlobal(pt));
       const
QVector<MarkerToolTip>&
       toolTips = m markers-
>getTooltips();
```
76

emit

*for* (int i=0; i<toolTips.size(); ++i) { *if* (toolTips[i].m\_rect.contains(spt))  $\{$ isInMarker = *true*;  $m$  hoverMarkerTime = toolTips $\overline{[i]}$ .m time; *break*; } } m\_inContextMenu = *true*; *if* (isInMarker) m\_contextMenuMarker-  $\rangle$ exec(mapToGlobal(event->pos())); *else* m\_contextMenu- >exec(mapToGlobal(event->pos())); } void GraphWidget::createCustomContextMenu () { m\_actionZoomToSelection = *new* QAction(QString(tr("Zoom to selection")),*this*); m\_actionZoomReset = *new* QAction(QString(tr("Reset zoom")),*this*); m\_actionZoomToSelection- >setEnabled(*false*); m\_actionZoomReset- >setEnabled(*false*); m\_contextMenu = *new* QMenu(); m\_contextMenu- >addAction(m\_actionZoomToSelection); m\_contextMenu->addAction(m actionZoomReset); connect(m\_contextMenu, SIGNAL(aboutToHide()), *this*, SLOT(showToolTip()));

connect(m\_actionZoomToSelect ion, SIGNAL(triggered()), *this*, SLOT(zoomSelect())); connect(m\_actionZoomReset, SIGNAL(triggered()), *this*, SLOT(zoomReset())); m\_actionSnapSelectionToMarke r = *new* QAction(QString(tr("Snap selection to marker")), *this*);  $m$  actionSelectFromMarker = *new* QAction(QString(tr("Select from marker")), *this*); m\_actionSelectToMarker = *new* QAction(QString(tr("Select to marker")), *this*); m\_contextMenuMarker = *new* QMenu(); connect(m\_contextMenuMarker, SIGNAL(aboutToHide()), *this*, SLOT(showToolTip())); m\_actionSnapSelectionToMarke r->setEnabled(*false*); m\_contextMenuMarker- >addAction(m\_actionSnapSelectionToMa rker); m\_contextMenuMarker- >addAction(m\_actionSelectFromMarker) ; m\_contextMenuMarker- >addAction(m actionSelectToMarker); connect(m\_actionSnapSelectio nToMarker, SIGNAL(triggered()), *this*, SLOT(markerSnapTo())); connect(m\_actionSelectFromMa rker, SIGNAL(triggered()), *this*, SLOT(markerSelectFrom())); connect(m\_actionSelectToMark er, SIGNAL(triggered()), *this*, SLOT(markerSelectTo())); } void GraphWidget::showToolTip()  $\left\{ \begin{array}{c} \end{array} \right\}$ m\_inContextMenu = *false*; }